Boonkrong, Singharat Lervik, Håvard Nordvik, Ola Edvard Vadset, Tomas Skaar

# Modell asynkronmotor

Bacheloroppgave i Elkraftsystemer Mai 2019

**Bacheloroppgave** 

**NTNU**<br>Norges teknisk-naturvitenskapelige universitet<br>Fakultet for informasjonsteknologi og elektroteknikk<br>Institutt for IKT og realfag

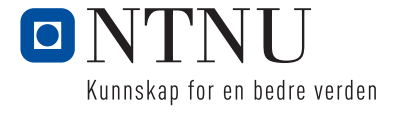

<span id="page-2-0"></span>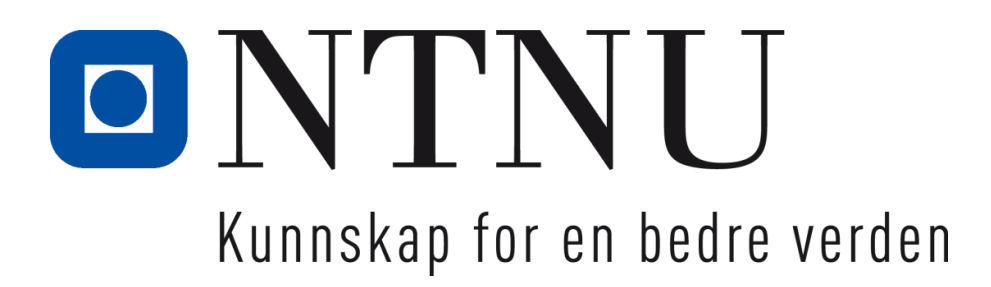

# **Bacheloroppgave**

# **IE303612 Bacheloroppgave – Elkraftsystemer Modell asynkronmotor**

Kandidatnummer: 10011, 10018, 10020, 10062

Totalt antall sider inkludert forsiden: 72

Ålesund, 20.05.2019

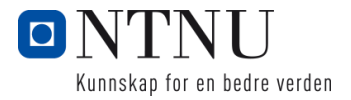

# **Obligatorisk egenerklæring/gruppeerklæring**

Den enkelte student er selv ansvarlig for å sette seg inn i hva som er lovlige hjelpemidler, retningslinjer for bruk av disse og regler om kildebruk. Erklæringen skal bevisstgjøre studentene på deres ansvar og hvilke konsekvenser fusk kan medføre. Manglende erklæring fritar ikke studentene fra sitt ansvar.

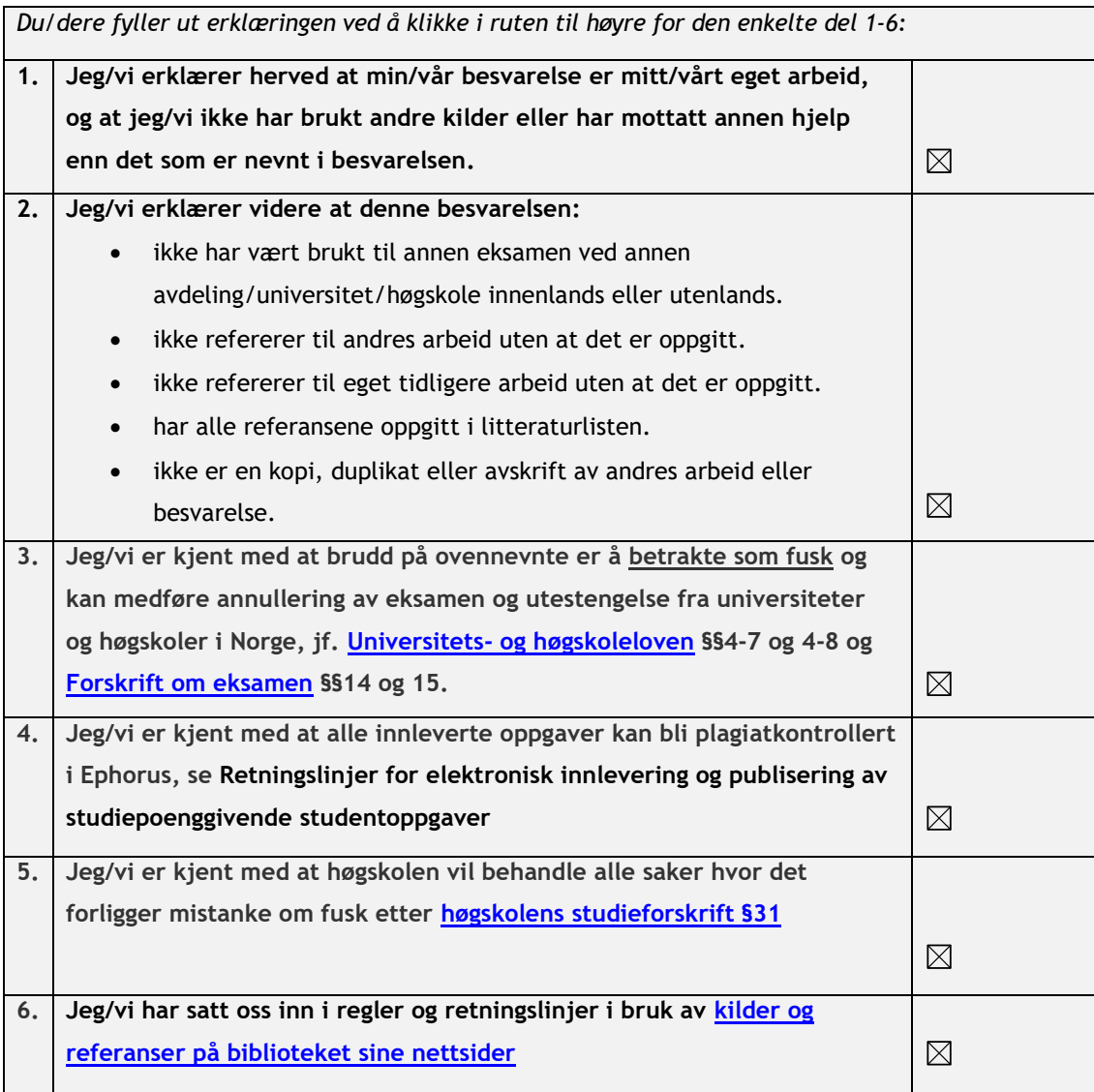

# **Publiseringsavtale**

### **Studiepoeng: 20**

**Veileder: Eike M. Garbe, Ibrahim A. Hameed, Robert Nilssen**

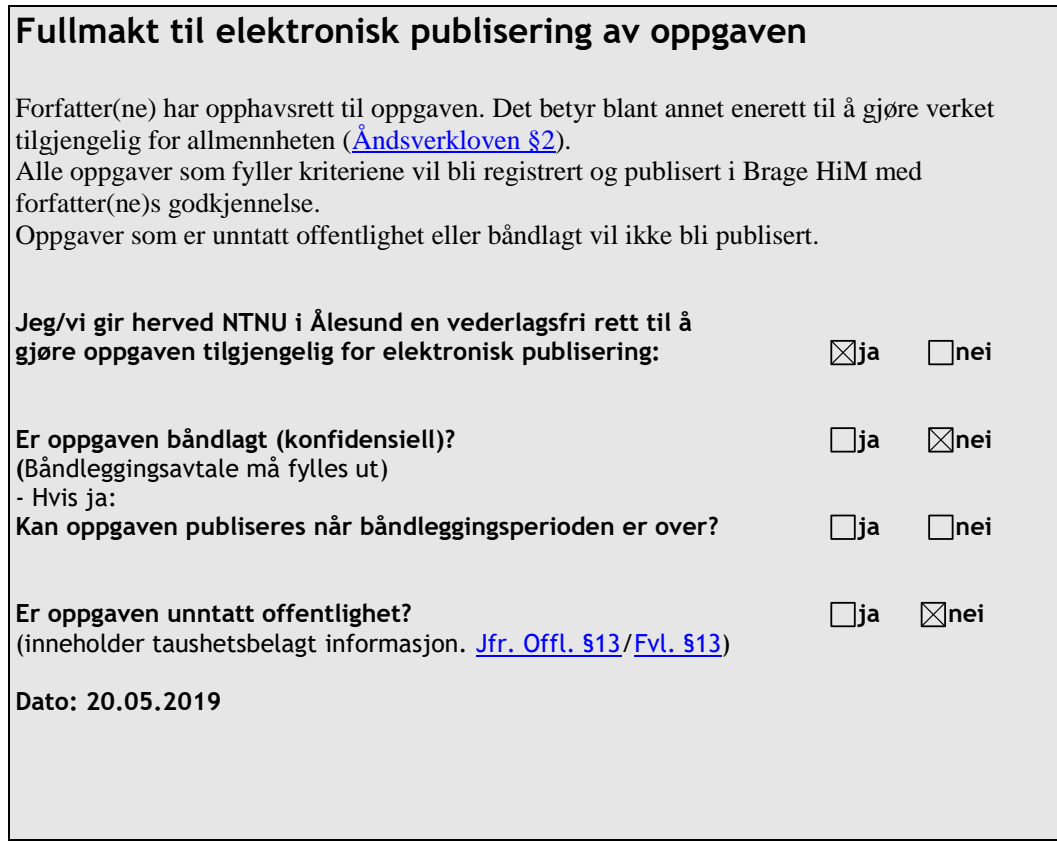

### <span id="page-5-0"></span>**Forord**

Denne bacheloroppgaven er skrevet av fire elkraft studenter ved NTNU Ålesund. Asynkronmotoren er en viktig del av elkraft studiet. Det er den mest brukte motoren i industrien og den maritime næringen. Likevel er dette noe som elkraftstudiet ikke går i dybden på. Vi ønsket å øke kompetansen innad i gruppen, og få et innblikk i hvordan en asynkronmaskin oppfører seg i ulike situasjoner. Vi vil gi en stor takk til STADT AS som gav oss oppgaven, og som sto for detaljerte datablad for en motor vi kunne bruke. Vi vil takke for oppfølgingen vi fikk gjennom Skype-møter og den raske responsen på e-post. Vi vil også takke våre tre veiledere for deres bidrag til oppgaven.

Eike Garbe for hjelpen med å definere oppgaven og gi oss en peképinne på hvilke deler av oppgaven som ville gi oss utfordringer. Ibrahim A. Hameed som tok over da Eike Garbe ble sykemeldt. Ibrahim A. Hameed var essensiell for å sette opp den matematiske modellen som ble brukt i skriptmodellen i MATLAB. Vi vil også takke Robert Nilssen som var veileder i siste halvdel av oppgaven. Han bidrog i strukturering av bachelor rapporten og gav oss gode eksempler på interessante caser vi kunne utforske. Sist, men ikke minst vil vi takke våre familier, både for tålmodigheten og motiverende ord gjennom hele bacheloroppgaven. Vi vil gi en ekstra stor takk til Charlotte Lervik, Martin Iversen og Martin Skaar Vadset som bidro med tilbakemeldinger på rettskriving og struktur av denne rapporten.

## **Sammendrag**

Formålet med denne oppgaven var å utvikle en modell for en asynkronmotor. Denne modellen skal gjøre det mulig for STADT AS å gjøre simuleringer for motorer, slik at de blant annet kan se hvor store startstrømmene vil bli når de kobler en motor inn på nettet. Gruppen valgte å lage modellen i Simulink som er en utvidelse av MATLAB. Det ble oppdaget begrensinger på modellen når det kom til omkobling. Derfor ble det også laget en modell ved hjelp av Simscape for å gjøre opp for disse begrensingene. For å sjekke det optimale omkoblingstidspunktet, overvåket gruppen spenningen og fasevinkelen på begge sider av bryteren. Simscapemodellen blei også brukt til verifisering av modellen laget med grunnpakken i Simulink. Begge modellene har begrensninger, og krever videreutvikling før modellen kan brukes av oppdragsgiveren.

# <span id="page-7-0"></span>**Innhold**

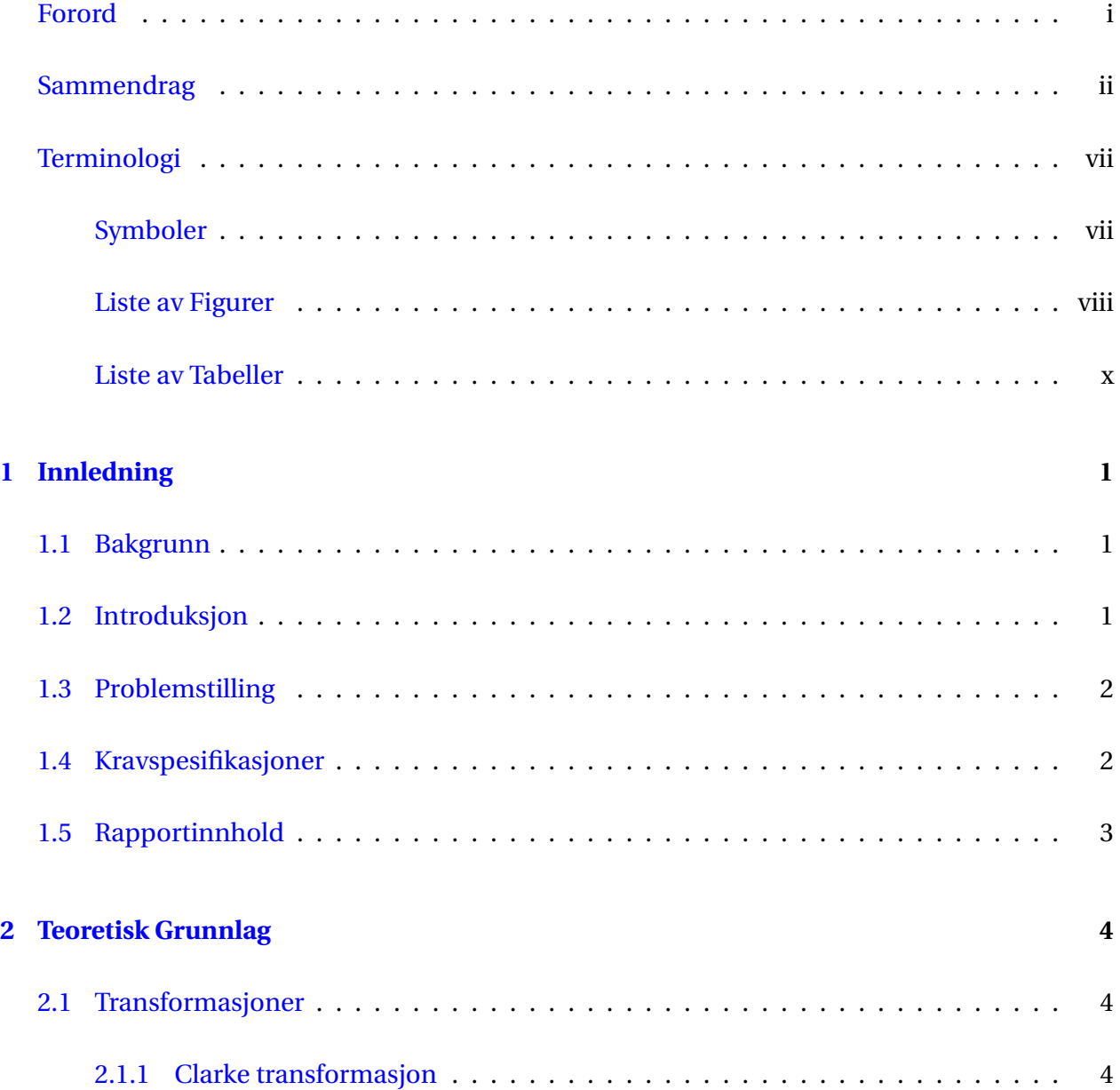

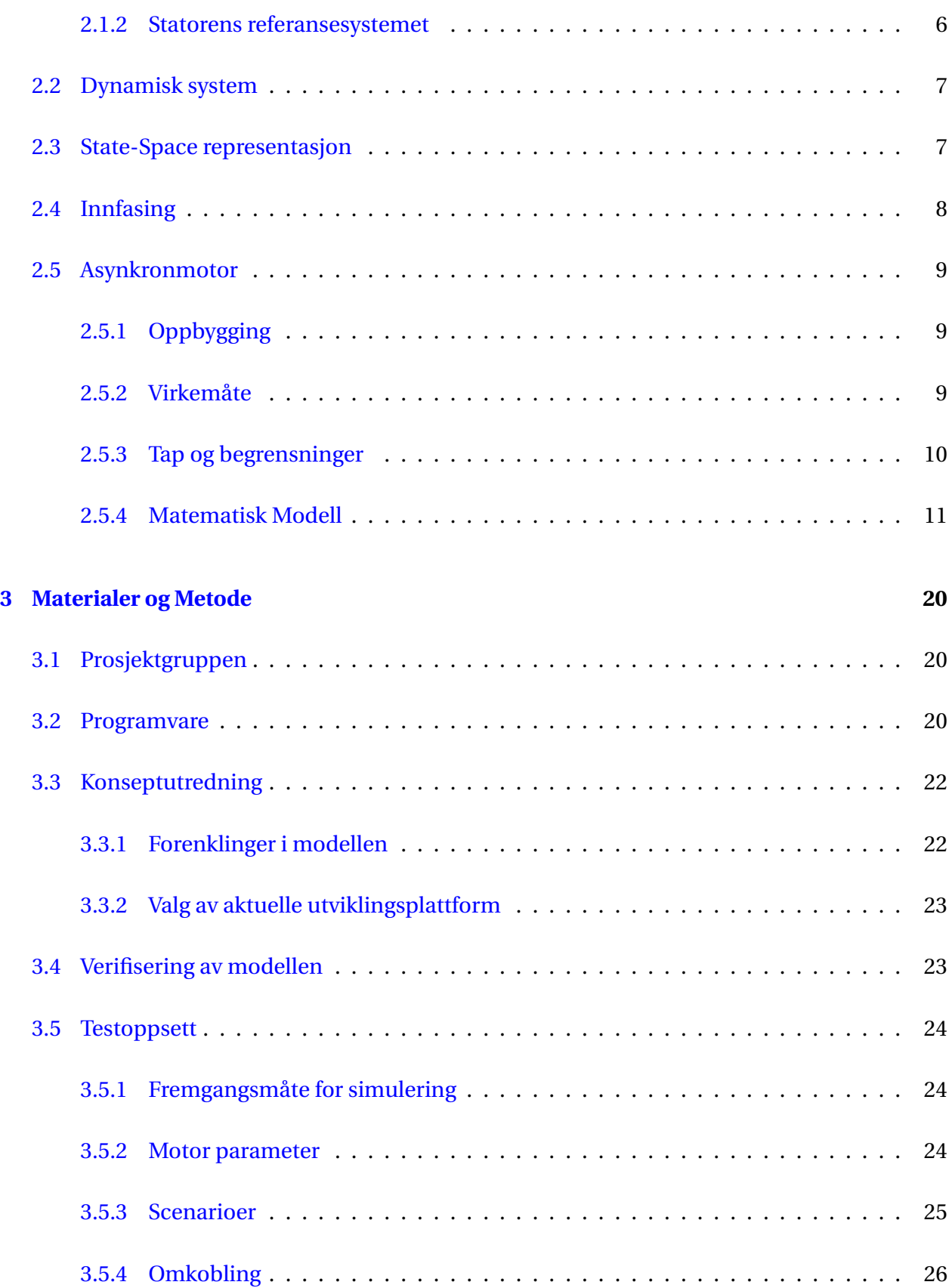

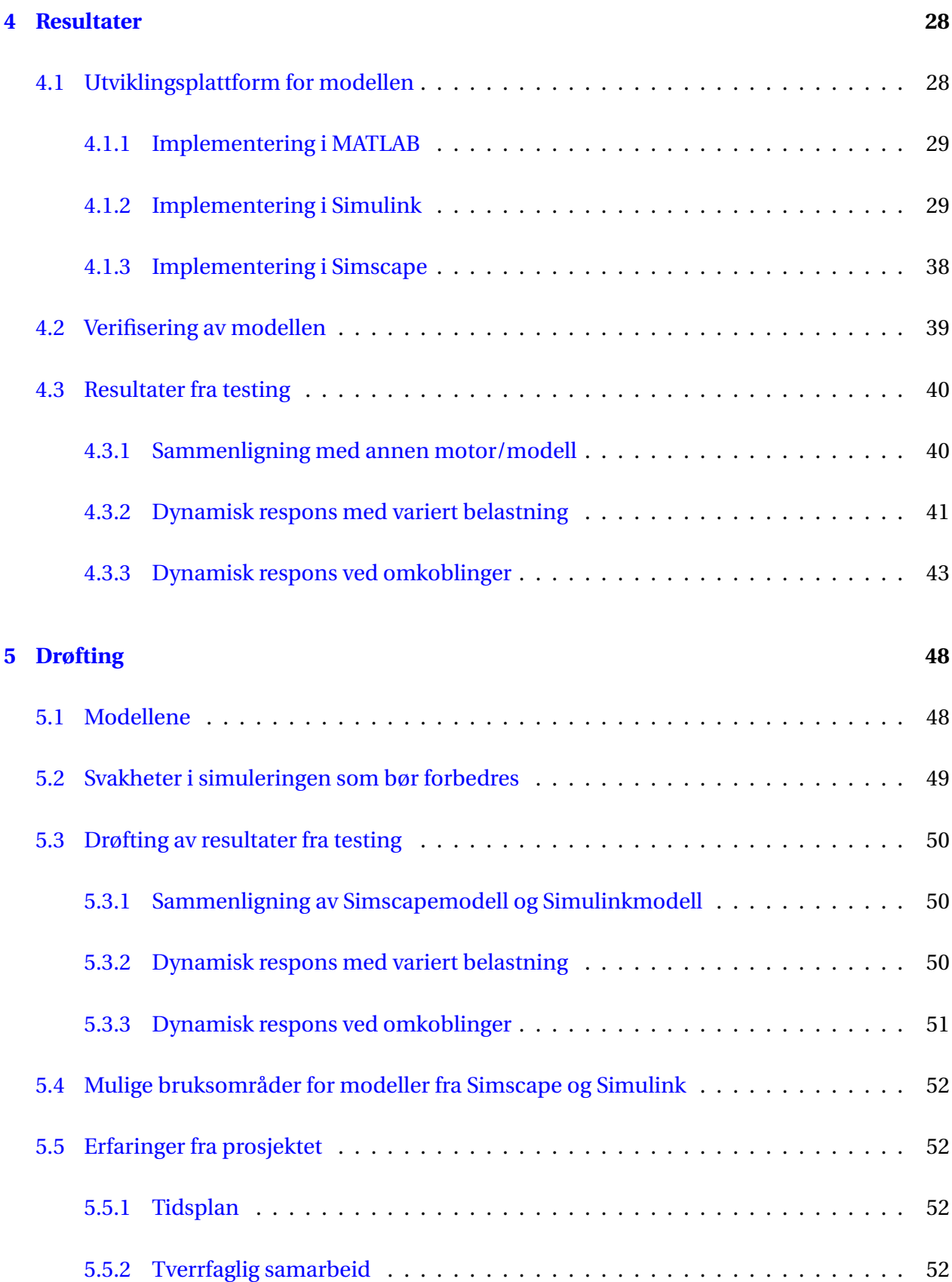

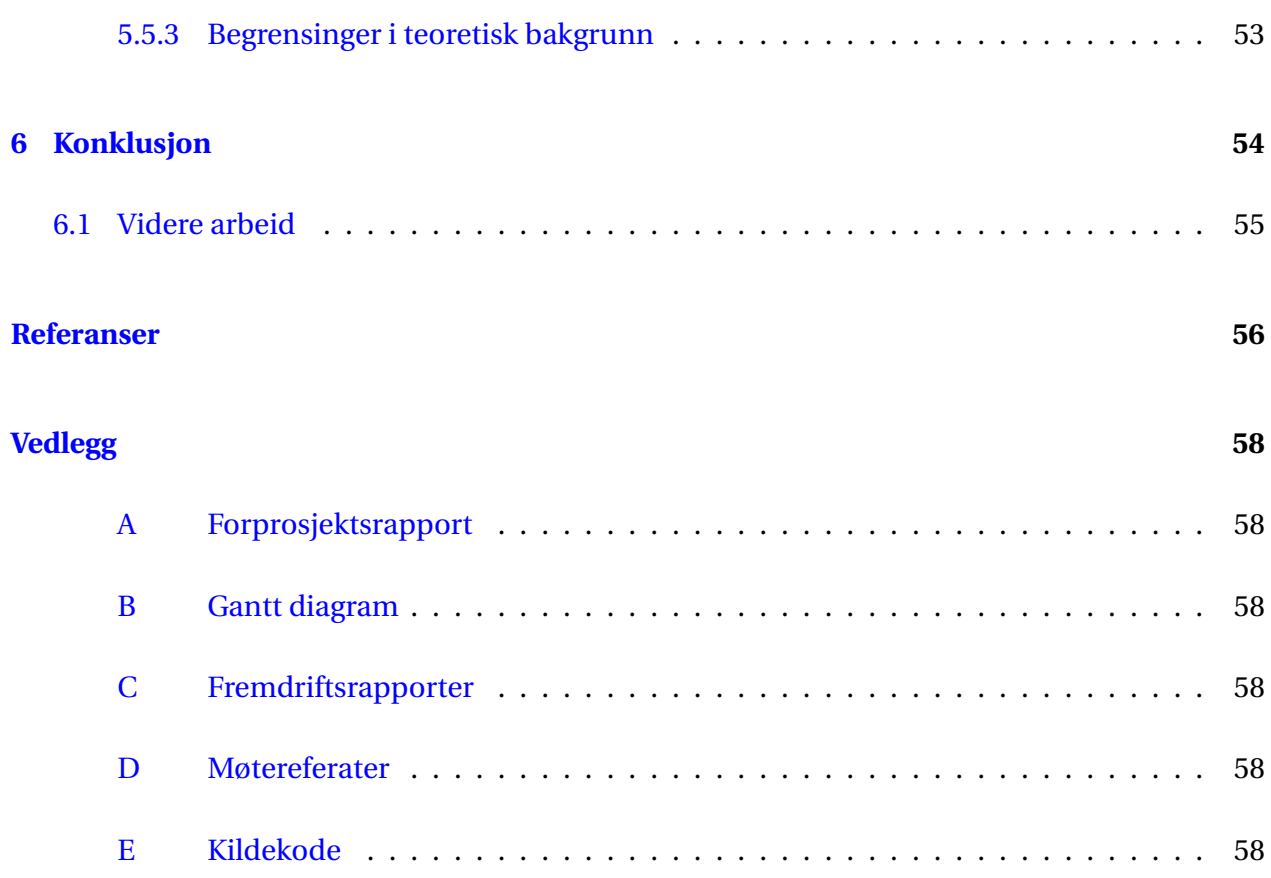

<span id="page-11-0"></span>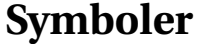

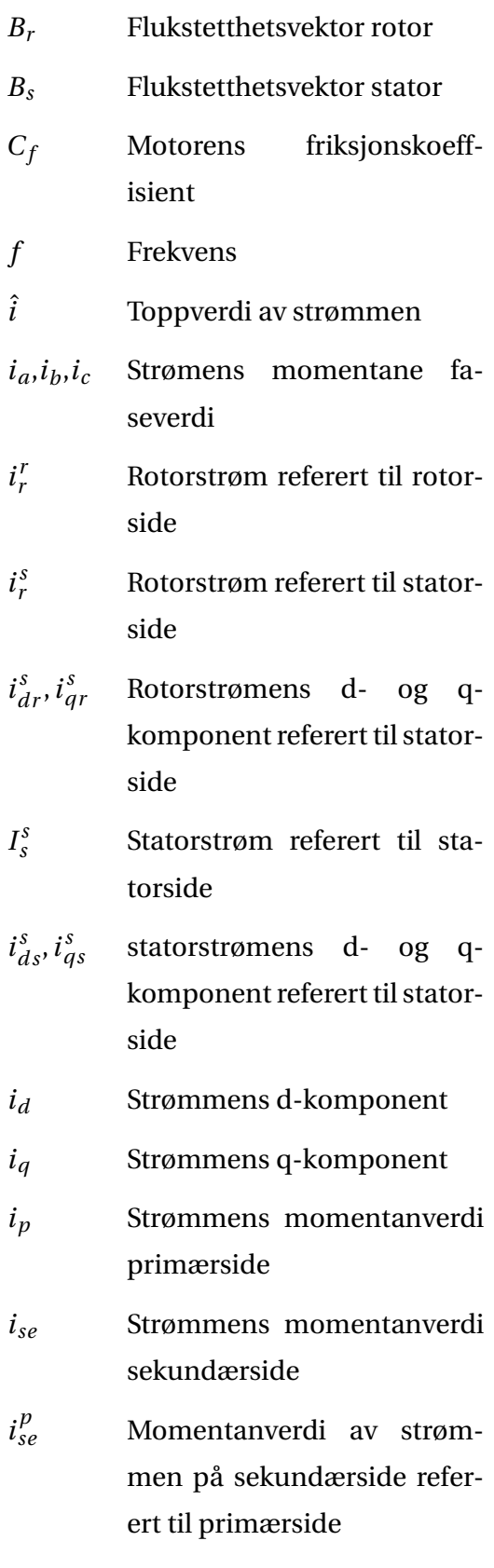

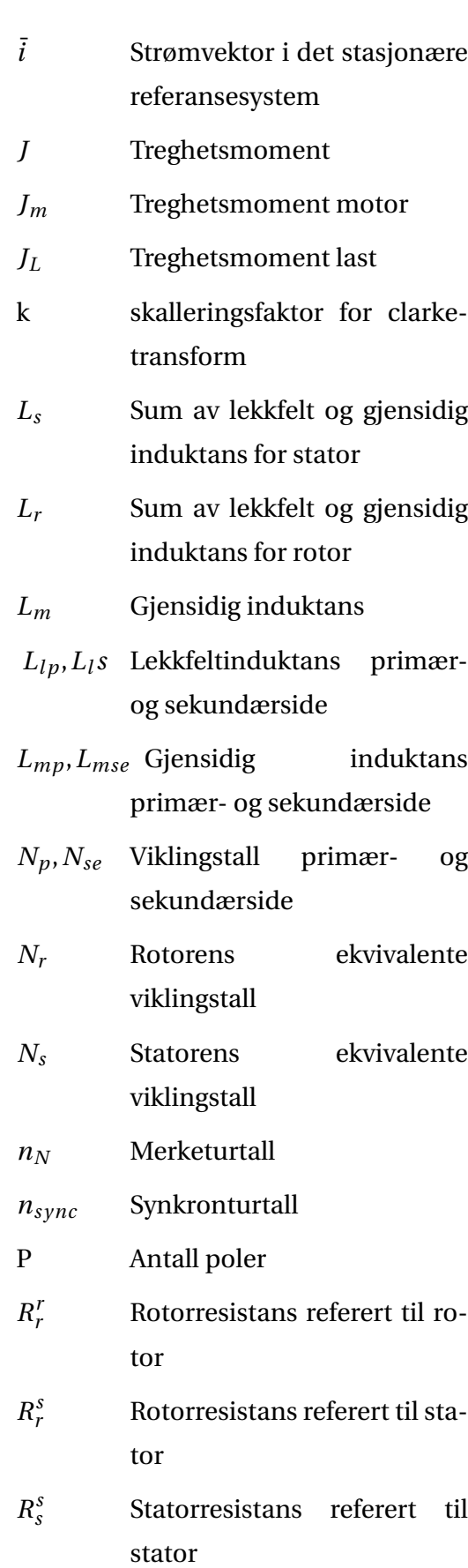

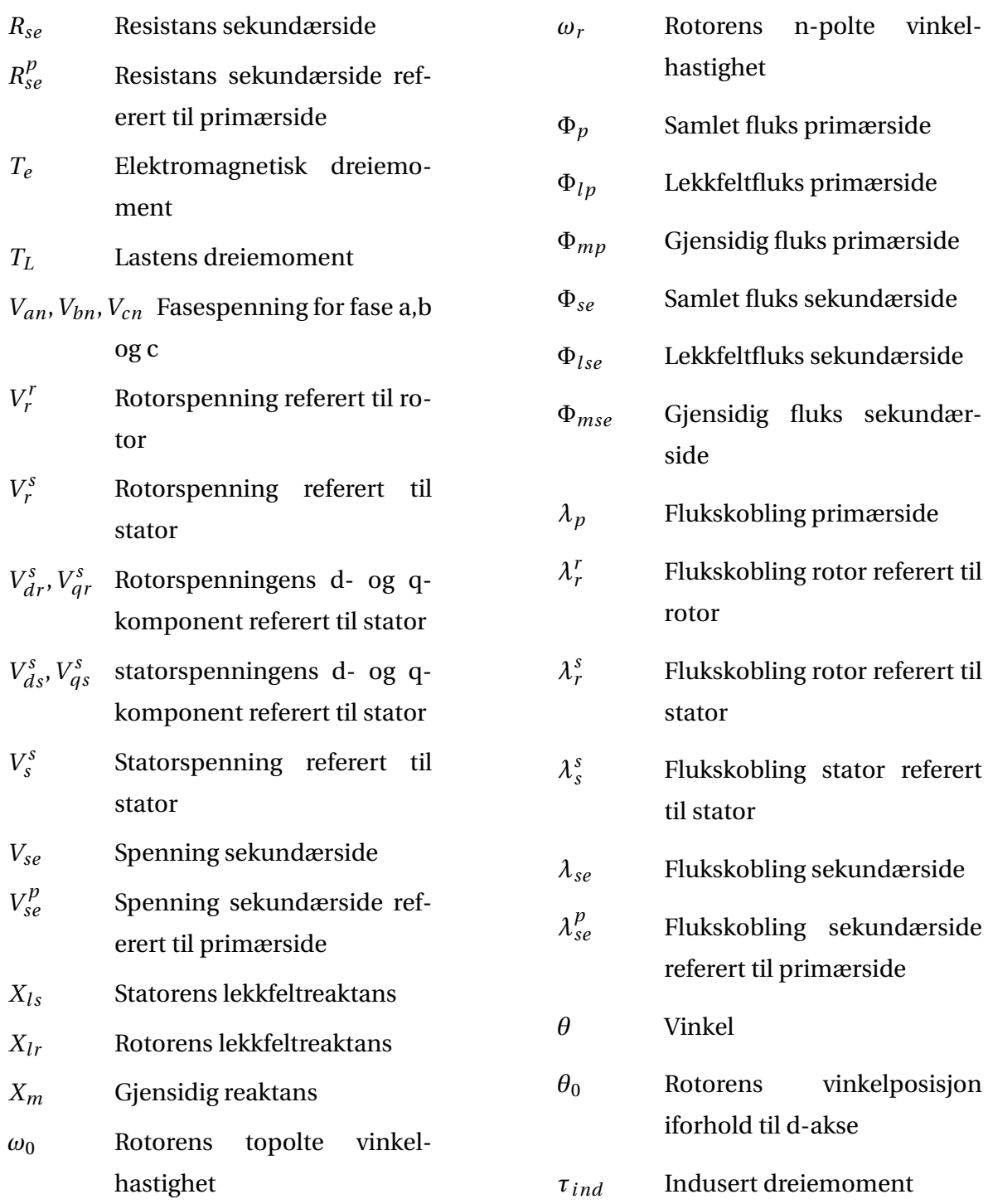

# <span id="page-13-0"></span>**Figurer**

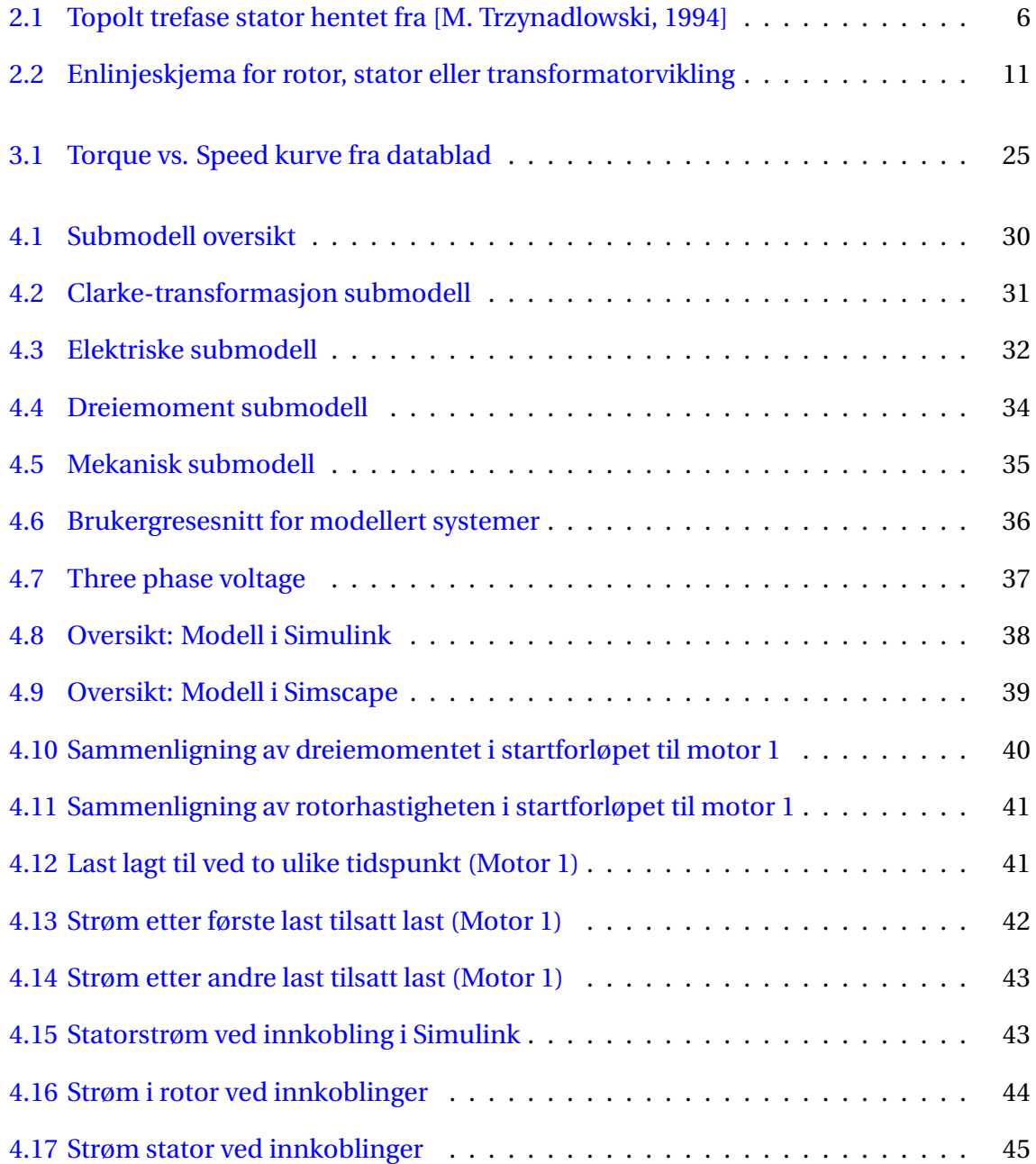

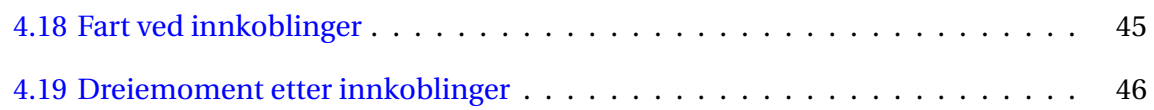

# **Tabeller**

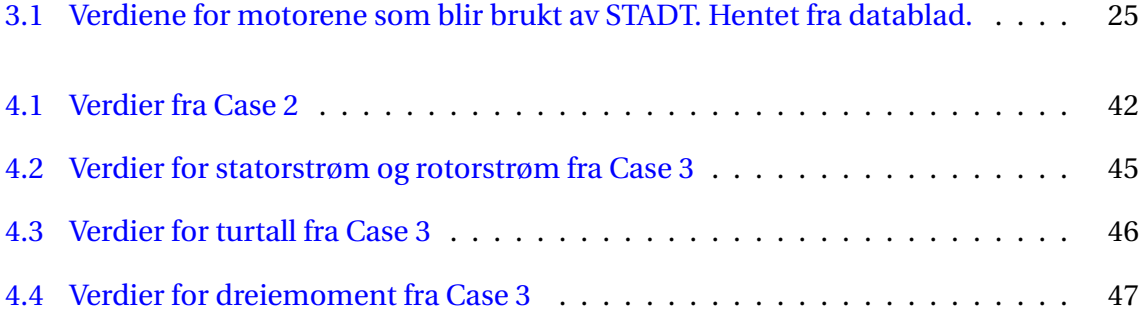

# <span id="page-16-0"></span>**Kapittel 1**

# **Innledning**

### <span id="page-16-1"></span>**1.1 Bakgrunn**

Elektrisk motor har hatt en viktig rolle i utviklingen av dagens samfunn på grunn av dens evne til å konvertere elektrisk energi til mekanisk energi. I dag eksisterer disse motorene i alle sektorer, blant annet husholdning, landbaserte bedrifter, industrier, og ikke minst den maritime næringen. En dynamisk modell av en slik motor gir gode muligheter for å analysere motoren, samt øke kompetansen innenfor dette feltet. Mer komplekse kontrollsystemer kan utvikles på grunn av dette, og det kan føre til økonomisk fordeler for næringslivet.

### <span id="page-16-2"></span>**1.2 Introduksjon**

STADT AS ønsker å utvikle en dynamisk modell for simulering av en asynkronmotor. Modellen skal kunne gi innsikt i hvordan asynkronmotoren oppfører seg i forskjellige situasjoner. Gruppens oppgave er å utarbeide en slik modell med et verktøy som bedriften kan eventuelt ta i bruk, samt holde investeringskostnaden for dette verktøyet så lav som mulig. En slik modell gjør at STADT kan gjøre tester ved hjelp av simuleringer. Dette vil bety at det de kan sjekke om strømmene som vil oppstå ved innkoblinger er for store for utstyret. Slik testing vil spare dem for tid og unødvendig skade på utstyr.

# <span id="page-17-0"></span>**1.3 Problemstilling**

Problemstillingen kan deles inn i to deler.

#### **Lage en modell for asynkronmotor**

- Hvordan lage en enkel modell som STADT kan ha nytte av?
- Hvor skal modellen lages?

#### **Finne ut når det optimale omkoblingstidspunktet er**

- Når er det optimalt å gjøre omkoblingen?
- Hvilke verdier er viktig når man skal estimere best tid?

### <span id="page-17-1"></span>**1.4 Kravspesifikasjoner**

Hovedmålet er å lage en modell av en asynkronmotor som kan brukes til å belyse ikke-målte verdier i forskjellige scenario.

Kriteriene er:

- 1. Lage en grovmodell av en asynkronmotor.
- 2. Holde investeringskostnader for kjøp av lisenser nede.
- 3. Modellene skal være brukervennlig og man skal kunne ta den i bruk med begrensede kunnskaper i MATLAB og Simulink.
- 4. Ved begrensninger i modellen kan andre programmer tas i bruk for å analysere problemstillingen som er gitt i kapittel [1.3.](#page-17-0)

# <span id="page-18-0"></span>**1.5 Rapportinnhold**

Rapporten inneholder følgende.

**Kapittel 2 - Teoretisk Grunnlag:** Inneholder generell teoretisk bakgrunn som er nødvendig for å modellere en asynkronmotor. Dette kapittelet inneholder også utledning av matematisk modell for motoren.

**Kapittel 3 - Materialer og metode:** Inneholder en kort beskrivelse av prosjektorganiseringen, programmer som er benyttet i prosjektet, og metoder brukt for å komme frem til resultatet. Fremgangsmåten for testing og simulering er beskrevet på slutten av dette kapittelet.

**Kapittel 4 - Resultater:** Inneholder begrunnelser av valgene som ble tatt i tillegg til implementering av modellen. Til slutt kommer presentasjon av dynamisk responsen fra de forskjellige situasjoner beskrevet i kapittel 3.

**Chapter 5 - Drøfting:** Inneholder en kritisk drøfting av resultatene fra kapittel 4, begrensninger med modellen, og mulige bruksområder for slike modeller.

**Chapter 6 - Konklusjon:** Trekke en slutning over prosjektet. Besvarer spørsmålene i problemstillingen i helhetperspektiv.

# <span id="page-19-0"></span>**Kapittel 2**

# **Teoretisk Grunnlag**

### <span id="page-19-1"></span>**2.1 Transformasjoner**

Analyse av elektriske trefasesystemer kan gjøres på forskjellige måter. Den tradisjonelle metoden er å bruke cosinus- eller sinusfunksjoner som beskriver vektorer a,b og c med en gitt amplitude, som roterer med en bestemt vinkelhastighet. I noen tilfeller kan en transformasjon av disse variablene gjøre beregninger og beskrivelser av systemet enklere. En slik transformasjon er *Clarke transformasjonen*.

#### <span id="page-19-2"></span>**2.1.1 Clarke transformasjon**

Clarke transformasjon er en omgjøring som kan brukes for å få et trefasesystem i et *abc*- referansesystem inn i et stasjonært *αβ*0-system. [\[Mathworks,](#page-72-0) [2019\]](#page-72-0) For å beskrive transformasjonen kan man ta utgangspunkt i momentanverdien til f.eks strømmen i et symmetrisk trefasesystem beskrevet i abc-referansesystem. Da gjelder likning [2.2](#page-20-0) som sier at summen av strømmene er null. Man kan så lage et referansesystem hvor vektorene a,b og c er stasjonere med 120 grader imellom dem. Deretter kan man sette inn verdiene *ia*, *i<sup>b</sup>* og *i<sup>c</sup>* som amplitude til disse tre vektorene. Dette kan gjøres ved å sette vektorene inn i det komplekse referansesystemet, som vist i likning [2.3](#page-20-1) hvor *k* er en skaleringsfaktor og  $\overline{i}$  er den resulterende romvektoren til strømmen som vil rotere i det komplekse planet. Hvis man skriver ut likningen [2.3](#page-20-1) får man en kompleks og en reell del som vist i likning [2.4.](#page-20-2) Den reelle delen blir nå kalt d-komponenten til romvektoren og

den imaginære delen blir kalt q-komponenten (også kalt *α* - og *β*-komponentene i noen litteraturer). Dette kan nå settes inn i Clarke-transformasjonsmatrisen [2.6,](#page-20-3) og man har nå gått fra å beskrive den roterende strømmen med tre visere til å beskrive den ved hjelp av to vektorer i det stasjonære dq-referansesystemet. I eksempelet her er det brukt strøm, men tilsvarende prinsipp vil også gjelde for spenning og fluks variabler.

$$
i_a = \hat{i} \cdot \cos(\theta)
$$
  
\n
$$
i_b = \hat{i} \cdot \cos(\theta + \frac{2\pi}{3})
$$
  
\n
$$
i_c = \hat{i} \cdot \cos(\theta - \frac{2\pi}{3})
$$
\n(2.1)

<span id="page-20-0"></span>
$$
i_a + i_b + i_c = 0 \t\t(2.2)
$$

<span id="page-20-1"></span>
$$
\bar{i} = k \cdot (i_a e^{j0} + i_b e^{j\frac{2\pi}{3}} + i_c e^{j\frac{4\pi}{3}})
$$
\n(2.3)

<span id="page-20-2"></span>
$$
\bar{i} = k \cdot \left( i_a - \frac{1}{2} i_b - \frac{1}{2} i_c + j \left( \frac{\sqrt{3}}{2} i_b - \frac{\sqrt{3}}{2} i_c \right) \right)
$$
 (2.4)

$$
\bar{i} = i_d + j i_q \tag{2.5}
$$

<span id="page-20-3"></span>
$$
\begin{bmatrix} i_d \\ i_q \end{bmatrix} = k \cdot \begin{bmatrix} 1 & -\frac{1}{2} & -\frac{1}{2} \\ 0 & \frac{\sqrt{3}}{2} & -\frac{\sqrt{3}}{2} \end{bmatrix} \cdot \begin{bmatrix} i_a \\ i_b \\ i_c \end{bmatrix} \tag{2.6}
$$

For usymmetriske systemer med en nøytralleder vil det i tillegg til d- og q-komponenten være en 0-komponent, men for symmetriske systemer summeres denne til 0. Konstanten *k* kan velges til  $\frac{2}{5}$ 3 eller  $\sqrt{\frac{2}{5}}$ 3 . Hvilken som velges avhenger av om man ønsker at amplituden til romvektoren skal være tilsvarende amplituden i abc-referansesystem, eller om man ønsker å opprettholde den aktive og reaktive effekten i systemet. For å gå tilbake til abc-referansesystem kan likningen løses med hensyn på strømmene og den inverse Clarke-matrisen kan benyttes. [\[Chattopadhyay](#page-71-1) [et al.,](#page-71-1) [2011\]](#page-71-1)

#### <span id="page-21-0"></span>**2.1.2 Statorens referansesystemet**

<span id="page-21-1"></span>Ved å benytte Clarke transformasjonen kan man forenkle beskrivelsen av trefasemotorer betraktelig. Man kan ta utgangspunkt i en stator i en topolt trefasemotor hvor hver fase har to tilhørende poler som vist i figur [2.1.](#page-21-1)

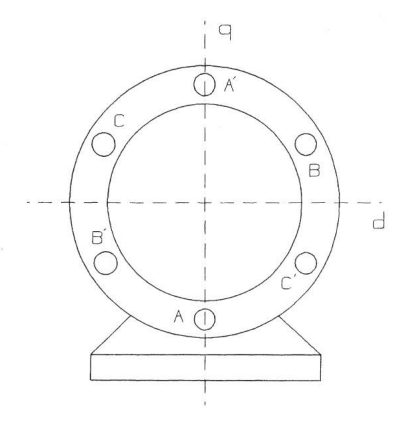

Figur 2.1: Topolt trefase stator hentet fra [\[M. Trzynadlowski,](#page-71-0) [1994\]](#page-71-0)

Her vil man kunne beskrive det roterende magnetfeltet generert av strømmene i A,B og C viklingene ved hjelp av Clarke transformasjonen beskrevet i [2.1.1.](#page-19-2) Vektoren for magnetfeltene, skapt av de ulike viklingparene, vil ligge 90 grader på linjen som kan trekkes igjennom dem. Magnetfeltvektoren generert av de to A viklingene vil peke horisontalt langs d-aksen, mens magnetfeltvektorene fra B-viklingene og C-viklingene vil ligge + − 2*π* 3 på denne vektoren. Dermed kan man beskrive magnetfeltet på tilsvarende måte som for strømmen i likning [2.3,](#page-20-1) ved å legge inn komplekse akser langs d- og q-aksen i figur [2.1.](#page-21-1) Man får da tre vektorer som på tilsvarende måte gir en resulterende romvektor som roterer i statoren. Deretter kan man benytte Clarke transformasjonen [2.6](#page-20-3) for å gå fra tre vektorer (en for hver fase), til to vektorer d og q. Dette kan man se på som at man endrer statorens konstruksjon fra en topolt trefase-stator til en topolt tofase-stator med fortsatt en resulterende romvektor som roterer. Man får da beskrevet motorens variabler som f.eks strøm, spenning og fluks som roterende romvektorer i statoren, og er dermed i statorens referansesystem. [\[M. Trzynadlowski,](#page-71-0) [1994\]](#page-71-0)

### <span id="page-22-0"></span>**2.2 Dynamisk system**

En dynamisk modell eller et dynamisk system beskriver hvordan tilstanden av et system utvikler seg over tid. Denne tilstanden er ofte gitt ved første ordens differensiallikninger. Dynamiske systemer kan deles i to typer, diskrete og kontinuerlige dynamiske systemer, avhengig av hvordan de utvikler seg[\[UIO,](#page-72-1) [2019\]](#page-72-1).

#### **Diskrete dynamiske systemer**

Diskrete systemer utvikler seg trinnvis. Det vil si at tiden er diskret, og tidsutviklingen er beskrevet ved et heltall  $t = n$ . Det dynamiske systemet er gitt ved en differenslikning  $X_{n+1} = f(x_n, t)$ .

#### **Kontinuerlige dynamiske systemer**

Kontinuerlige systemer har en fast, kontinuerlig utvikling. Systemene er som regel gitt ved første ordens differensiallikningen  $x'(t) = f(x(t), t)$ , der funksjonen  $f(x, t)$  beskriver endringen av tilstanden *x*(*t*). [\[Hervik,](#page-71-2) [2017\]](#page-71-2)

## <span id="page-22-1"></span>**2.3 State-Space representasjon**

State-space model, også kalt tilstandsmodell på norsk, er en modell som bruker tilstander for å beskrive et system. Dette gjøres med å se på første ordens differensiallikninger. Målet er å estimere variabler i en gitt tilstand ved hjelp av målte verdier. Ligningene for State-Space er:

$$
\begin{aligned}\n\dot{x} &= Ax + Bu \\
y &= Cx + Du\n\end{aligned} \tag{2.7}
$$

Der *x*˙ er den deriverte av tilstandsvektoren, *y* er utgangsvektoren, *u* er inngang- eller kontrollvektor, *A* er systemmatrisen, *B* er inngangsmatrisen, *C* er utgangsmatrisen og D er fremoverkoplingsmatrisen [\[Nise,](#page-72-2) [2011\]](#page-72-2).

### <span id="page-23-0"></span>**2.4 Innfasing**

Ved innfasing av generator og annen strømforsyning er målet å få det to spenningkildene til å ligge i fase. Dette gjøres ved å akselerer/bremse generatoren til turtall ulikt fra turtallet som skaper korrekt frekvens og spenning, for så å returnere til korrekt turtallet. Ved endring av frekvens vil fasevinkel mellom strømforsyning og generator forflytte seg. Når fasevinkel og frekvens er lik kan generator legges inn på nettet. Dette gjøres for at det skal flyte minst mulig strøm i kretsen som oppstår ved innkobling. Strømmen skapes av spenningsforholdet mellom den genererte spenning fra ekstern strømforsyning og generator. Den vil så flyte fra strømforsyningen gjennom statoren i generatoren. Den minste potensialforskjellen mellom generator og annen strømforsyning er når amplituden er lik og det to spenningene ligger i fase med hverandre [\[Csanyi,](#page-71-3) [2013\]](#page-71-3).

### <span id="page-24-0"></span>**2.5 Asynkronmotor**

I dette delkapittelet vil det presenteres en kort beskrivelse av asynkronmotorens oppbygging og virkemåte. Deretter vil det utledes en matematisk modell som kan beskrive asynkronmotorens dynamiske responser.

### <span id="page-24-1"></span>**2.5.1 Oppbygging**

En asynkronmotorers konstruksjon er som alle elektriske motorer oppbygget av en stator og en rotor. Statoren består av en jernkjerne og viklinger. Den er oppbygd på tilsvarende måte som for en synkronmotor hvor viklingene for de tre fasene er fordelt i ulike spor rundt statorens jernkjerne. Rotoren er oppbygd på samme måte med en jernkjerne og viklinger, men det finnes to typer. Den ene kalles på engelsk «squirrel cage rotor» og er den mest utbredte typen på grunn av lav kostnad og liten nødvendighet for vedlikehold. Her er viklingene kortsluttet og formet som et hamsterhjul. Disse viklingene er plassert i spor i rotorens jernkjerne på tilsvarende måte som statoren. Den andre typen kalles på engelsk «wound rotor», den har tre separate sett med viklinger i motsetning til «squirrel cage» rotoren. Disse tre separate viklingene er koblet til hver sin slepering som er i kontakt med børster plassert på statoren. På denne måten har man tilgang til rotorens strømmer for analyse og kan sette inn ekstra komponenter i rotorkretsen som f.eks resistanser for å endre motorens karakteristikker.[\[Chapman,](#page-71-4) [2005\]](#page-71-4)

#### <span id="page-24-2"></span>**2.5.2 Virkemåte**

For forklaring av virkemåten vil det her bli tatt utgangspunkt i en «squirrel cage» asynkronmotor. Denne motoren er forsynt med en trefase vekselspenning på statorsiden, mens rotoren er kortsluttet og uten tilkoblet spenningskilde. Strømmen som går i viklingene i statoren danner et resulterende magnetfelt som roterer ved synkronturtallet til motoren. Synkronturtallet til motoren avhenger av frekvensen på vekselspenningen (f) og antall poler (P) i statoren og er gitt ved.

$$
n_{sync} = \frac{120f}{P}
$$
 (2.8)

Siden rotoren er i ro ved oppstart vil det roterende magnetfeltet fra statoren ha en fluks som endrer seg sett fra rotorviklingene. Dette induserer en spenning og det vil gå en indusert strøm i rotorviklingene. Siden det nå går en strøm i rotorviklingene vil det også induseres et magnetfelt i rotorviklingene. Disse to magnetfeltene vil dermed indusere et dreiemoment i motoren gitt ved kryssproduktet til de to flukstetthetsvektorene (B), hvor k er en variabel gitt av motorens konstruksjon og permeabilitet.

$$
\tau_{ind} = kB_r \times B_s \tag{2.9}
$$

Hvis dette dreiemomentet er stort nok til å overkomme rotorens friksjon og motvirkende dreiemoment vil rotoren begynne å rotere. Den vil så akselerere opp til et gitt turtall hvor den vil stabilisere seg, gitt at man har konstant last og konstant synkronturtall på statorens magnetfelt. Det er en øvre grense for hvor høyt turtall rotoren kan nå. Dette er fordi at skal det induserer en strøm i rotorviklingene så krever det at rotorviklingene ser et endrende magnetfelt generert av statoren. Hvis rotoren hadde rotert med synkronturtall hadde magnetfeltet fra statoren vært konstant sett fra rotoren, og dreiemomentet ville da følgelig blitt null. Derfor ligger rotorens turtall alltid bak det synkrone turtallet til statoren (sakking), derav kommer navnet asynkronmotor. [\[Chapman,](#page-71-4) [2005\]](#page-71-4)

#### <span id="page-25-0"></span>**2.5.3 Tap og begrensninger**

I alle elektriske maskiner som er fysisk konstruert vil det oppstå effekttap i overføringen av elektrisk effekt til mekanisk effekt. I en asynkronmotor starter dette med et resistivt tap i statorviklingene. Deretter vil det være noe effekttap i jernkjernen i form av ommagnetisering (hysterese) og virvelstrømmer (eddy current), også kjent som jerntap. Rotorviklingene vil på tilsvarende måte ha et resistivt tap. I tillegg vil ikke all fluksen flyte igjennom både rotor og statorsviklingene, slik at man får lekkfeltinduktanser i statoren og rotoren. Det vil også være tap i den mekaniske overføringen av effekt i form av friksjon og luftmotstand.

En annen begrensning er at det vil være en metning i det ferromagnetiske materialet som den magnetiske fluksen overføres i. Opp til et visst nivå vil fluksen i materialet øke proposjonalt med strømmen i viklingen som generer den. Men når man kommer over dette nivået så vil økningen til fluksen avta mer og mer helt til en økning i strømmen ikke vil føre til en økning i fluksen i det hele tatt. Dette innebærer at fluksen som flyter i jernkjernen vil være en ulineær funksjon av strømmen som flyter i spolene som generer det magnetiske feltet. [\[Chapman,](#page-71-4) [2005\]](#page-71-4)

#### <span id="page-26-0"></span>**2.5.4 Matematisk Modell**

<span id="page-26-1"></span>For å kunne analysere en asynkronmotor under transiente driftssituasjoner så kreves det en dynamisk modell.

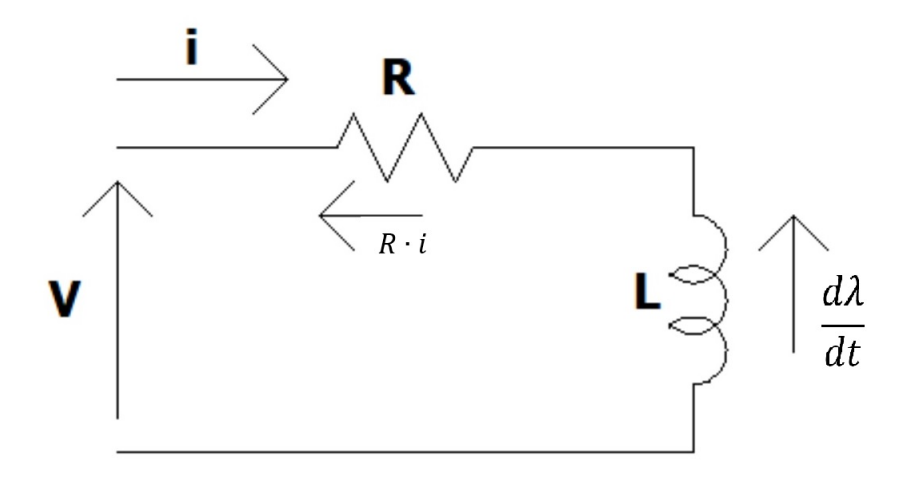

Figur 2.2: Enlinjeskjema for rotor, stator eller transformatorvikling

For å komme fram til en dynamisk modell kan man ta utgangspunkt i enlinjeskjema vist i figur [2.2.](#page-26-1) Denne kretsen bestående av en resistans og en induktans kan både representere en statorvikling eller en rotorvikling i motoren. Videre for å få satt inn kretsene for stator og rotor inn i et felles ekvivalentskjema, kan man ta utgangspunkt i teorien som benyttes for å danne et T-ekvivalentskjema for en transformator.

#### **T-ekvivalentskjema**

I en transformator har man i likhet med en asynkronmotor to sett med viklinger som ikke er fysisk sammenkoblet. Disse blir vanligvis kalt primær- og sekundærvikling og kan representeres med to elektriske kretser som er magnetisk sammenkoblet. Man får da to elektriske kretser en for sekundær og en for primærside som begge også kan representeres med kretsen vist i figur [2.2.](#page-26-1) For å forenkle beskrivelsen av transformatoren kan man neglisjere metning i jernkjernen som medfører at man får et lineært system. Videre gjør dette at man kan sette opp første ordens lineære differensiallikninger for å beskrive systemet. For å få satt opp likninger for systemet kan man starte med å ta utgangspunkt i den totale fluksen (Φ) som går igjennom hver av de to viklingene vist i likning [2.10](#page-27-0) og [2.11.](#page-27-1) Her er den totale fluksen beskrevet av en lekkfeltfluks som ikke strømmer gjennom begge viklingene og to flukser som går gjennom begge spolene, en fremkalt av primærvikling og en fremkalt av sekundærvikling.

<span id="page-27-0"></span>
$$
\Phi_p = \Phi_{lp} + \Phi_{mp} + \Phi_{mse} \tag{2.10}
$$

<span id="page-27-1"></span>
$$
\Phi_{se} = \Phi_{lse} + \Phi_{mse} + \Phi_{mp}
$$
\n(2.11)

Den totale flukskoblingen gjennom hver av kretsene blir dermed

$$
\lambda_p = N_p \cdot \Phi_p \tag{2.12}
$$

$$
\lambda_{se} = N_{se} \cdot \Phi_{se} \tag{2.13}
$$

Når man nå tar utgangspunkt i at systemet er lineært kan de ulike flukskoblingene beskrives ved hjelp av konstante induktanser og strømmene gjennom dem.

<span id="page-27-4"></span>
$$
\lambda = L \cdot i \tag{2.14}
$$

Videre kan man nå sette opp flukskoblingslikningene for primær- og sekundærviklingene.

<span id="page-27-2"></span>
$$
\lambda_p = L_{lp} \cdot i_p + L_{mp} \left( i_p + \frac{N_{se}}{N_p} \cdot i_{se} \right)
$$
\n(2.15)

<span id="page-27-3"></span>
$$
\lambda_{se} = L_{lse} \cdot i_{se} + L_{ms} \left( \frac{N_p}{N_{se}} \cdot i_p + i_{se} \right)
$$
\n(2.16)

Man kan nå benytte vindingsforholdene *<sup>N</sup><sup>s</sup> N<sup>p</sup>* eller *N<sup>p</sup> Ns* for å få referert sekundærviklingskretsen til primærviklingskretsen eller omvendt. På denne måten kan man få representert hele systemet i et felles T-ekvivalentskjema. For å referer sekundærsiden til primærsiden kan man nå starte med å skrive om strømmen.

<span id="page-28-0"></span>
$$
i_{se}^p = \frac{N_{se}}{N_p} \cdot i_{se} \tag{2.17}
$$

For at effekten i kretsen skal ivaretas ved denne substitusjonen må spenningen også skaleres.

$$
V_{se}^p = \frac{N_p}{N_{se}} \cdot V_{se}
$$
 (2.18)

Tilsvarende omregning må gjøres for flukskoblingen.

<span id="page-28-1"></span>
$$
\lambda_{se}^p = \frac{N_p}{N_{se}} \cdot \lambda_{se}
$$
 (2.19)

Hvis man nå setter inn likning [2.17](#page-28-0) i [2.15](#page-27-2) og [2.16](#page-27-3) og i tillegg tar hensyn til at likning [2.19](#page-28-1) skal gjelde for flukskoblingen for sekundærkretsen, får man

$$
\lambda_p = L_{lp} \cdot i_p + L_{mp}(i_p + i_{se}^p)
$$
\n(2.20)

<span id="page-28-4"></span>
$$
\lambda_{se}^{p} = \left(\frac{N_p}{N_s}\right)^2 \cdot L_{lse} \cdot i_{se}^{p} + \left(\frac{N_p}{N_s}\right)^2 \cdot L_{mse}(i_p + i_{se}^{p})
$$
\n(2.21)

Videre kan man nå skrive om induktansene *Ll se* og *Lmse* til å være referert til primærsiden. Dette gir

<span id="page-28-2"></span>
$$
L_{mp} = \left(\frac{N_p}{N_s}\right)^2 \cdot L_{mse} \tag{2.22}
$$

<span id="page-28-3"></span>
$$
L_{lse}^{p} = \left(\frac{N_p}{N_s}\right)^2 \cdot L_{lse}
$$
\n(2.23)

Ved å sette likningene [2.22](#page-28-2) og [2.23](#page-28-3) inn i [2.21](#page-28-4) ender man opp med den ferdige likningen for flukskoblingen for sekundærsiden referert over til primærsiden

$$
\lambda_{se}^{p} = L_{lse}^{p} \cdot i_{se}^{p} + L_{mp}(i_{p} + i_{se}^{p})
$$
\n(2.24)

Til slutt kan man gjør tilsvarende omregning for resistansen i sekundærviklingkretsen.

$$
R_{se}^{p} = \left(\frac{N_p}{N_s}\right)^2 \cdot R_{se}
$$
 (2.25)

Når dette er utført har man nå fått alle variablene i sekundærviklingkretsen beskrevet i figur [2.2](#page-26-1) referert til primærviklingkretsen. [\[Krause et al.,](#page-71-5) [2013\]](#page-71-5)

#### **Elektrisk system**

Dette prinsippet med å bruke forholdet mellom vindingstallene som en omregningsfaktor for å få samlet to separate kretser til en felles kretsmodell vil bli benyttet på tilsvarende måte for den dynamiske modellen for asynkronmotoren. Derfor blir det her benyttet to indekser på noen av variablene slik som f.eks. *V r <sup>r</sup>* hvor den nedre indeksen sier at denne variabelen er en del av rotorkretsen, mens den øvre indeksen sier at denne variabelen er referert til rotorsiden.

For å starte utledning av motormodellen tar man utgangspunkt i enlinjeskjemaet vist i figur [2.2.](#page-26-1) Dette enlinjeskjemaet blir brukt både for å representere statorkretsen og rotorkretsen og man har derfor en tilsvarende situasjon som for transformatorkretsen, hvor man ønsker å få samlet dette i en felles krets som kan beskrive hele systemet. Derfor kan man for asynkronmotoren, på tilsvarende måte som for transformatorkretsen, benytte forholdet vindingstallene til stator *N<sup>s</sup>* og rotor *N<sup>r</sup>* for å få referert rotorvariabler over til stator-referansesystem og omvendt. I motsetning til transformatoren hvor begge viklingene er stasjonære, så vil rotoren i en asynkronmotor rotere i forhold til statoren og man har et roterende magnetfelt generert i statoren. Modellen som blir utledet her er beskrevet i statorens referansesystem. Dette innebærer at man tar utgangspunkt i en topolt trefasestator med kortsluttede rotorviklinger, og følger fremgangsmåte beskrevet i kapittel [2.1.2.](#page-21-0) Siden modellen er beskrevet i statorens referansesystem ønsker man å få referert rotorvariablene over til statorreferansesystemet. I tillegg blir det innført en vinkel  $\theta_0$ som beskriver rotorens vinkelposisjon i forhold til d-aksen i det stasjonære referansesystemet. Denne vinkelen kan videre settes inn i rotasjonsoperatoren  $e^{j\theta_0}$  for å ta hensyn til rotorens bevegelse. Med dette kan man få referert rotorvariabler over til statorreferansesystem.

<span id="page-30-0"></span>
$$
i_r^s = \frac{N_r}{N_s} \cdot e^{j\theta_0} \cdot i_r^r \tag{2.26}
$$

<span id="page-30-4"></span>
$$
V_r^s = \frac{N_s}{N_r} \cdot e^{j\theta_0} \cdot V_r^r \tag{2.27}
$$

<span id="page-30-3"></span>
$$
\lambda_r^s = \frac{N_s}{N_r} \cdot e^{j\theta_0} \cdot \lambda_r^r \tag{2.28}
$$

<span id="page-30-1"></span>
$$
R_r^s = \left(\frac{N_s}{N_r}\right)^2 \cdot R_r^r \tag{2.29}
$$

Med dette som utgangspunkt kan man nå sette opp likninger for modellen. Starter da med utgangspunkt i enlinjeskjemaet i figur [2.2](#page-26-1) og benytter Kirchoffs spenningslov rundt kretsen som gir spenningslikningene

for stator:

<span id="page-30-6"></span>
$$
V_s^s = R_s^s \cdot i_s^s + \frac{d\lambda_s^s}{dt}
$$
 (2.30)

for rotor:

<span id="page-30-2"></span>
$$
V_r^r = R_r^r \cdot i_r^r + \frac{d\lambda_r^r}{dt}
$$
 (2.31)

Ved å sette likningene [2.26](#page-30-0) og [2.29](#page-30-1) inn i det første leddet i likning [2.31](#page-30-2) får man

<span id="page-30-5"></span>
$$
R_r^r \cdot i_r^r = \frac{N_r}{N_s} \cdot e^{-j\theta_0} \cdot R_r^s \cdot i_r^s \tag{2.32}
$$

Deretter kan man sette inn likning [2.28](#page-30-3) i det andre leddet i likning [2.31](#page-30-2)

$$
\frac{d\lambda_r^r}{dt} = \frac{d}{dt} \left( \frac{N_r}{N_s} \cdot \lambda_r^s \cdot e^{-j\theta_0} \right)
$$
\n
$$
= \frac{N_r}{N_s} \left( \frac{de^{-j\theta_0}}{dt} \lambda_r^s + \frac{d\lambda_r^s}{dt} e^{-j\theta_0} \right)
$$
\n
$$
= \frac{N_r}{N_s} \left( e^{-j\theta_0} \frac{d(-j\theta_0)}{dt} \lambda_r^s + \frac{d\lambda_r^s}{dt} e^{-j\theta_0} \right)
$$
\n(2.33)

Hvis man deretter benytter at  $\frac{d\theta_0}{dt}$  $\frac{d\omega_0}{dt} = \omega_0$  ender man opp med

<span id="page-31-0"></span>
$$
\frac{d\lambda_r^r}{dt} = \frac{N_r}{N_s} e^{-j\theta_0} \left( \frac{d\lambda_r^s}{dt} - j\omega_0 \lambda_r^s \right)
$$
\n(2.34)

Til slutt kan man nå sette inn likningene [2.27,](#page-30-4) [2.32](#page-30-5) og [2.34](#page-31-0) i likning [2.31.](#page-30-2) Da vil faktorene *<sup>N</sup><sup>r</sup> Ns* og *e* <sup>−</sup>*jθ*<sup>0</sup> kanselleres ut og man ender opp med

<span id="page-31-2"></span>
$$
V_r^s = R_r^s + \frac{d\lambda_r^s}{dt} - j\omega_0 \lambda_r^s. \tag{2.35}
$$

Spenningslikningen for statorkretsen forblir uendret og man har nå fått begge likningene inn i statorreferansesystemet.

Videre kan man nå benytte tilsvarende prinsipp som ble benyttet for transformatorkretsen. Ved å neglisjere metning i jernkjernene vil induktansene i systemet være konstant og det vil være en lineær sammenheng mellom flukskobling og produktet av strøm og induktans, som beskrevet i likning [2.14.](#page-27-4) Dette kan dermed settes opp som

<span id="page-31-1"></span>
$$
\begin{bmatrix} \lambda_s^s \\ \lambda_r^s \end{bmatrix} = \begin{bmatrix} L_s & L_m \\ L_m & L_r \end{bmatrix} \begin{bmatrix} i_s^s \\ i_r^s \end{bmatrix}
$$
 (2.36)

hvor alle induktansene er referert til statoren og

*L<sup>m</sup>* er gjensidig induktans

*L<sup>s</sup>* er den totale statorinduktansen, gitt av summen av lekkfeltinduktansen i statoren og den gjensidige induktansen.

*L<sup>r</sup>* er den totale rotorinduktansen, gitt av summen av lekkfeltinduktansen i rotoren og den gjensidige induktansen.

Hvis man videre implementerer likningen [2.36](#page-31-1) i spenningslikningene [2.30](#page-30-6) og [2.35,](#page-31-2) kan man sette opp en matrise for spenningslikningene for motoren.

$$
\begin{bmatrix} V_s^s \\ V_r^s \end{bmatrix} = \begin{bmatrix} R_s^s & 0 \\ -j\omega_0 L_m & R_r^s - j\omega_0 L_r \end{bmatrix} \begin{bmatrix} i_s^s \\ i_r^s \end{bmatrix} + \begin{bmatrix} L_s & L_m \\ L_m & L_r \end{bmatrix} \cdot \frac{d}{dt} \begin{bmatrix} i_s^s \\ i_r^s \end{bmatrix}
$$
(2.37)

Når man nå har de ferdige spenningslikningene utledet fra enlinjeskjemaet vist i figur [2.2.](#page-26-1) Kan man sette opp likningene for hele trefasesystemet ved å implementere dq-referansesystemet gitt av likning [2.6.](#page-20-3) Siden spenningslikningene er satt i det komplekse plan, kan man nå videre ved implementering av dq-referansesystem ha d-aksen langs den reelle og q-komponenten langs den imaginære aksen. For spenningslikningen til statoren får man da

$$
V_s^s = R_s^s (i_{ds}^s + j i_{qs}^s) + L_s (\frac{di_{ds}^s}{dt} + j \frac{di_{qs}^s}{dt}) + L_m (\frac{di_{dr}^s}{dt} + j \frac{di_{qr}^s}{dt})
$$
  
=  $R_s^s \cdot i_{ds}^s + L_s \frac{di_{ds}^s}{dt} + L_m \frac{di_{dr}^s}{dt} + j \left( R_s^s \cdot i_{qs}^s + L_s \frac{di_{qs}^s}{dt} + L_m \frac{di_{qr}^s}{dt} \right)$  (2.38)

<span id="page-32-0"></span>Som man ser fra likning [2.38,](#page-32-0) ender man opp med at spenningen  $V_s^s$  er gitt av en likning med komplekse tall. Den reelle delen representer d-komponenten til spenningen *V s <sup>s</sup>* og den imaginære delen representerer q-komponenten. Man får dermed to likninger for statorspenningen.

$$
V_{ds}^s = R_s^s \cdot i_{ds}^s + L_s \frac{di_{ds}^s}{dt} + L_m \frac{di_{dr}^s}{dt}
$$
 (2.39)

$$
V_{qs}^{s} = R_{s}^{s} \cdot i_{qs}^{s} + L_{s} \frac{di_{qs}^{s}}{dt} + L_{m} \frac{di_{qr}^{s}}{dt}
$$
 (2.40)

Tilsvarende kan gjøres for likningen for rotorspenningen, og man ender da opp med enda to likninger. *d i<sup>s</sup>*

$$
V_{dr}^s = \omega_0 L_m \cdot i_{qs}^s + R_r^s \cdot i_{dr}^s + \omega_0 L_r \cdot i_{qr}^s + L_m \frac{di_{ds}^s}{dt} + L_r \frac{di_{dr}^s}{dt}
$$
 (2.41)

$$
V_{qr}^s = -\omega_0 L_m \cdot i_{ds}^s - \omega_0 L_r \cdot i_{dr}^s + R_r^s \cdot i_{qr}^s + L_m \frac{di_{qs}^s}{dt} + L_r \frac{di_{qr}^s}{dt}
$$
 (2.42)

Disse fire spenningslikningene kan man nå sette opp i matriseform.

$$
\begin{bmatrix} V_{ds}^s \\ V_{qs}^s \\ V_{dr}^s \\ V_{qr}^s \end{bmatrix} = \begin{bmatrix} R_s^s & 0 & 0 & 0 \\ 0 & R_s^s & 0 & 0 \\ 0 & \omega_0 L_m & R_r^s & \omega_0 L_r^s \\ -\omega_0 L_m & 0 & -\omega_0 L_r & R_r^s \end{bmatrix} \begin{bmatrix} i_{ds}^s \\ i_{qs}^s \\ i_{qs}^s \\ i_{qr}^s \end{bmatrix} + \begin{bmatrix} L_s & 0 & L_m & 0 \\ 0 & L_s & 0 & L_m \\ L_m & 0 & L_r & 0 \\ 0 & L_m & 0 & L_r \end{bmatrix} \cdot \frac{d}{dt} \begin{bmatrix} i_{ds}^s \\ i_{qs}^s \\ i_{qr}^s \\ i_{qr}^s \end{bmatrix}
$$
(2.43)

Ved å multiplisere alle ledd med den inverse matrisen til induktansene og deretter omrokere likningen, kan man få vektoren for den deriverte av strømmen stående som eget ledd.

<span id="page-33-0"></span>
$$
\frac{d}{dt} \begin{bmatrix} i_{ds}^s \\ i_{qs}^s \\ i_{dr}^s \\ i_{qr}^s \end{bmatrix} = \begin{bmatrix} L_s & 0 & L_m & 0 \\ 0 & L_s & 0 & L_m \\ L_m & 0 & L_r & 0 \\ 0 & L_m & 0 & L_r \end{bmatrix}^{-1} \cdot \left( \begin{bmatrix} V_{ds}^s \\ V_{qs}^s \\ V_{qs}^s \\ V_{qr}^s \end{bmatrix} - \begin{bmatrix} R_s^s & 0 & 0 & 0 \\ 0 & R_s^s & 0 & 0 \\ 0 & \omega_0 L_m & R_r^s & \omega_0 L_r^s \\ 0 & \omega_0 L_m & R_r^s & \omega_0 L_r^s \\ -\omega_0 L_m & 0 & -\omega_0 L_r & R_r^s \end{bmatrix} \begin{bmatrix} i_{ds}^s \\ i_{qs}^s \\ i_{qr}^s \\ i_{qr}^s \end{bmatrix} \right) (2.44)
$$

Likningene [2.44](#page-33-0) viser altså spenningslikningene omskrevet til strømlikninger, representert av fire første ordens lineære differensiallikninger. Denne beskriver hele det elektriske systemet til modellen, men for å løse denne likningen må man sette inn rotorens topolte vinkelhastighet *ω*0. Som nevnt tidligere er modellen basert på en motor med en topolt stator. For å benytte modellen på motorer med flere poler kan man skrive om rotorens vinkelhastighet for *n* poler ved

$$
\omega_0 = \frac{P}{2}\omega_r \tag{2.45}
$$

og sette inn dette i likningene [2.44.](#page-33-0) Rotorens vinkelhastighet vil være avhengig av rotorens mekaniske egenskaper, derfor kreves det også en beskrivelse av motorens mekaniske system. [\[M. Trzynadlowski,](#page-71-0) [1994\]](#page-71-0)

#### **Dreiemoment likningen**

Strømmene fra likning [2.44](#page-33-0) kan brukes til å estimere elektromagnetiske dreiemomentet for en asynkronmotor med likning [2.46:](#page-33-1) [\[M. Trzynadlowski,](#page-71-0) [1994\]](#page-71-0)

<span id="page-33-1"></span>
$$
T_e = \frac{P}{3} L_m (i_{qs} i_{dr} - i_{ds} i_{qr})
$$
\n(2.46)

Der

*P* er antall poler

*L<sup>m</sup>* er gjensidig induktans på motoren

#### **Mekanisk system**

Likningen [2.47](#page-34-0) viser relasjonen mellom dreiemoment og vinkelhastighet for hele systemet [\[Kraus](#page-71-5)e [et al.,](#page-71-5) [2013\]](#page-71-5).

<span id="page-34-0"></span>
$$
T_e - J_{tot} \frac{d\omega_r}{dt} - C_f \omega_r - T_L = 0
$$
\n(2.47)

Hvor

*T<sup>e</sup>* er elektromagnetisk dreiemomentet

 $J_{tot}$  er summen av treghetsmomentet til motoren  $J_m$  og ekstern belastningen  $J_L$ 

*ω<sup>r</sup>* er vinkelhastighet til rotoren

*C<sup>f</sup>* er friksjonskoeffisienten til motoren. Denne blir ofte kalt dempingskoeffisient *Bm*.

Likningen [2.47](#page-34-0) kan også skrives som:

$$
\frac{d\omega_r}{dt} = \frac{T_e - T_L}{J_{tot}} - \frac{C_f}{J_{tot}}\omega_r
$$
\n(2.48)

Rotor hastigheten  $\omega_0$  kan da beskrives som:

$$
\omega_r = \int_0^t \frac{T_e - T_L}{J_{tot}} \, dt - \int_0^t \frac{C_f}{J_{tot}} \omega_r \, dt \tag{2.49}
$$

# <span id="page-35-0"></span>**Kapittel 3**

# **Materialer og Metode**

# <span id="page-35-1"></span>**3.1 Prosjektgruppen**

Prosjektgruppen har en prosjektleder og en sekretær. Ansvaret til prosjektlederen er å oppdatere styringsgruppen og kalle inn til møte. Sekretæren sin oppgave er å skrive framdriftsrapport hver 14. dag og skrive møtereferat til alle møter som blir holdt med veileder eller oppdragsgiver. Gjennom prosjektet er det en slags flyt i ledelsen. Hele gruppen er med på å gjøre ulike valg.

Planen var å ha møter hver 14. dag, men dette ble raskt endret på grunn av at veileder ble sykmeldt tidlig i prosessen. Gruppen har da hatt to nye veiledere der møter ble holdt etterhvert som begge parter hadde tid og det var nødvendig. Møter med oppdragsgiver har blitt holdt etter behov og det har blitt sendt oppdateringer til oppdragsgiver etterhvert som prosjektgruppen har hatt spørsmål eller har oppnådd noe. Det har blitt brukt Skype til møtet med den siste veileder og oppdragsgiver på grunn av avstander.

### <span id="page-35-2"></span>**3.2 Programvare**

- MATLAB
- Simulink
- Simscape
- Overleaf
- Mendeley

## **MATLAB**

Programmet er laget av MathWorks. MATLAB er basert på kodespråket C og er et scriptbasert dataprogram. Det kan kjøpes flere tilleggspakker slik at programmet kan brukes til forskjellige bruksområder som for eksempel bygg. Dette gjør MATLAB til et veldig allsidig program. [\[Math-](#page-72-0)[Works,](#page-72-0) [2019a\]](#page-72-0)

### **Simulink**

Simulink er en av pakkene som kan kjøpes til MATLAB. Det er et grafisk basert program. Dette tillegget inneholder ferdige blokker som kan brukes og settes sammen til et system. Programmet kan også brukes til å gjøre ulike simuleringer og til analyse. [\[MathWorks,](#page-72-1) [2019c\]](#page-72-1)

#### **Simscape**

Simscape er et verktøy for å lage modeller av fysiske systemer i Simulink. Simscape blir i denne bacheloren brukt som et kretstopologi verktøy. Her bygges modellen utviklet i Simulink, som en elektrisk krets. Simscape har ferdig laget modeller av motorer, strømforsyning og andre komponenter i sitt bibliotek. [\[MathWorks,](#page-72-2) [2019b\]](#page-72-2)

### **Overleaf**

Overleaf er et skriveprogram der det blir brukt script til å sette opp teksten. Det er mulig å legge inn ulike pakker til for eksempel matteutrykk, slik at det er ulike kommandoer for de ulike tegnene i matteformlene. [\[NTNU,](#page-72-3) [2019\]](#page-72-3)

#### **Mendeley**

Mendeley er et kildehåndteringsprogram. Programmet er nettleserbasert og det er mulig lagre nettsiden slik at den havner rett inn på en kildeliste i Mendeley. Deretter kan Mendeley synkroniseres med Overleaf og kildelisten havner rett inn på Overleaf. [\[Mendeley,](#page-72-4) [2019\]](#page-72-4)

## **3.3 Konseptutredning**

#### <span id="page-37-0"></span>**3.3.1 Forenklinger i modellen**

I den matematiske modellen som blir benyttet er det blitt gjort en del forenklinger. Dette er for å gjøre det matematiske mer håndterlig og fordi en del fysiske variabler i en asynkronmotor er vanskelig å måle og kan være utilgjengelig i datablader. Noen forenklinger som er blitt gjort er:

- **Neglisjere metning**: Dette medfører at man får et lineært magnetisk system og kan beskrive flukskoblingen som et produkt av strøm og konstante induktanser.[\[Krause et al.,](#page-71-0) [2013\]](#page-71-0)
- **Jerntap**: Tap i jernkjernen blir ikke tatt hensyn til i form av en egen reluktans i systemet og er i utgangspunktet neglisjert. Men som beskrevet av [\[Chapman,](#page-71-1) [2005\]](#page-71-1) kan disse tapene ofte inkluderes med de mekaniske tapene (friksjonskoeffisient) som en egen konstant som kalles rotasjonstap. Siden jerntapene avtar med høyere turtall, mens de mekaniske tapene stiger med høyere turtall, kan man i noen tilfeller estimere det totale tapet som konstant med hensyn på turtall.
- **Varmetap**: Resistansen i viklingene forholder seg konstant og tar ikke hensyn til temperaturendringer i viklingene og jernkjernene.
- **Rotorvikling**: Denne modellen er basert på at rotorviklingene er konstruert som et enkelt hamsterhjul. For rotorer konstruert med dobbel rotorvikling ("Double-cage rotor) vil man få et bedre resultat ved å benytte en annen modell som tar utgangspunkt i et annet enlinjeskjema for rotorkretsen.[\[Krause et al.,](#page-71-0) [2013\]](#page-71-0)

## **3.3.2 Valg av aktuelle utviklingsplattform**

Ved valg av verktøyplattformen ble det lagt vekt på følgende kriterier:

- Tidligere kjennskap til programmet
- Lav pris
- Brukervennlighet

For at utviklingen skal være effektiv bør man ha litt kjennskap til programmet fra før av. I tillegg til dette bør programmet være brukervennlig. Dette gjelder både for plattformens oppbygging, og hvor enkelt det er å finne løsninger på internett, dersom det skulle oppstå problemer. Ved eventuelle videreutvikling og bruk av programmet, vil prisen også være en av de avgjørende faktorene for dette valget.

Programmene som har vært til vurdering er MATLAB, Simulink, Designbase og PSS Sincal.

# **3.4 Verifisering av modellen**

De følgende metodene ble vurdert for å verifisere modellen:

- Sammenligne med motor på laboratorium
- Sammenligne kurver fra datablad for lignende motorer
- Bruke en annen modell til sammenligning

For å verifisere modellen var tanken at gruppen skulle ta i bruk laboratoriet som var tilgjengelig på campus. Tanken var at motoren da ville være lett tilgjengelig for testing, og derfor enkel å verifisere resultatene opp mot modellene. Alternativ løsning var å bruke datablad fra en motorleverandør. Disse databladene inneholder kurver og nødvendige data for å sette opp en test. Kurvene i databladene er fra leverandør og regnes derfor som realistisk data. Det var også mulighet for å bruke Simscapemodellen for å verifisere modellene laget i MATLAB/Simulink. Siden Simscape kommer med ferdige komponenter bygd av profesjonelle, anses dette som en god modell å validere mot.

## **3.5 Testoppsett**

## **3.5.1 Fremgangsmåte for simulering**

For å simulere dynamisk responsen til en motor, trenger man en PC med MATLAB/Simulink installert. Denne PCen bør ha minimum 5GB ledig lagringsplass på harddisken, 4GB RAM, og Intel eller AMD x86-64 prosessor. Programmet (R2019a) kan installeres på utvalgte versjoner av Windows, Mac og Linux operativsystem[\[MathWorks,](#page-72-5) [2019e\]](#page-72-5). Fremgangsmåten er beskrevet som følgende:

- 1. Åpne modellen ved å dobbelklikke på *Induction\_Motor.slx*
- 2. Åpne parametervinduet (se figur [4.6\)](#page-51-0) ved å dobbelklikke på motoren/spenningskilden
- 3. Sett inn nye verdier fra f.eks. datablad eller lignende
- 4. Sett inn ønsket simuleringstid, og trykk på *Run*
- 5. Åpne *Scope* for å se på resultatet

Ved behov for å utforske eller gjøre endringer på undersystemene kan dette oppnås ved å *Høyreklikk på motoren -> Mask -> Look under mask* eller klikk på pilen som er plassert nederst til venstre på motoren.

#### **3.5.2 Motor parameter**

Testmotoren er en Dahlander motor med tre viklingssett, der ene viklingsettet er helt separat fra de to andre. Motoren har merkespenning  $V_N = 690V$ , merkefrekvens  $f_N = 60Hz$  og friksjonskoeffisient *C<sup>f</sup>* = 0.85. Friksjonskoeffisienten er en antatt verdi.

I denne oppgaven anses hvert viklingssett som en separat motor, med kortslutningsrotor og forskjellige parameter som vist i tabell [3.1.](#page-40-0)

Motoren(e) har karakteristikk torque vs. speed kurver som vist i figur [3.1.](#page-40-1) Disse kurvene kan brukes til å sammenligne med et plot fra modellen som beskrevet i kapittel [3.5.3.](#page-40-2)

<span id="page-40-0"></span>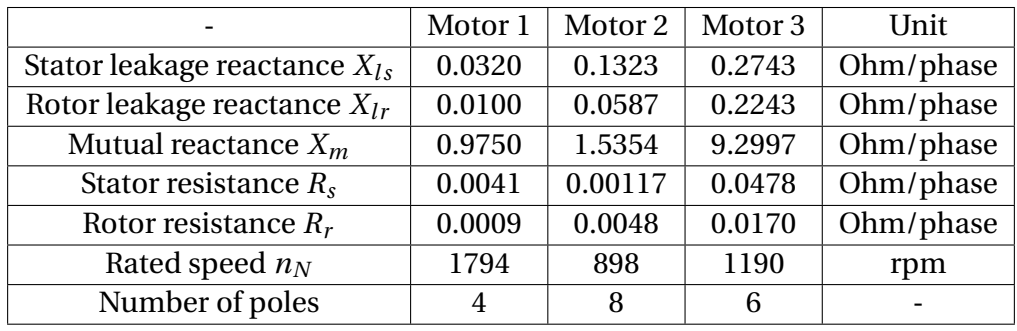

Table 3.1: Verdiene for motorene som blir brukt av STADT. Hentet fra datablad.

<span id="page-40-1"></span>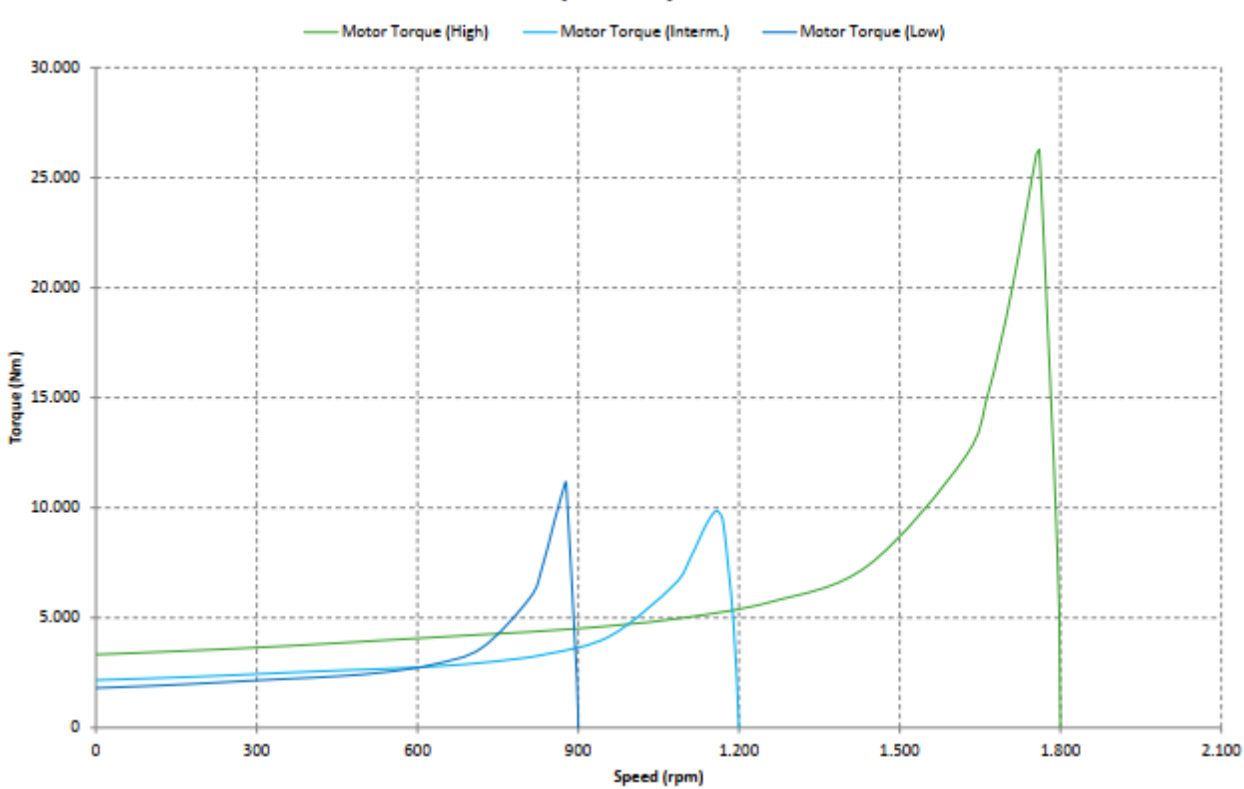

**Torque vs. Speed** 

Figur 3.1: Torque vs. Speed kurve fra datablad

## <span id="page-40-2"></span>**3.5.3 Scenarioer**

De ulike casene som skal bli analysert er:

• Case 1: Kjøre en motor i Simulinkmodell og tilsvarande modell med Simscapepakken. Sammenligne resultat og drøfte variasjoner mellom løsninger. Testen utføres uten last med en simuleringstid på 15 sekunder. Alternativet for dette er å sammenligne Simulinkmodellen med plot fra en motor på lab.

Hensikten med denne testen er å få et bilde som viser hvordan Simulinkmodellen oppfører seg sammenlignet med andre motorer/modeller.

• Case 2: Kjører en motor i Simulinkmodell der det legges inn last ved to ulike tidspunkt. Den første lasten er en normal last som skal skape et transient forløp som kan studeres. Last nummer to øker den total lasten slik at summen av dreiemomentet overgår dreiemomentet motoren kan levere.

De to lastene ble lagt inn etter 15 og 20 sekunder, med henholdsvis 5000 *Nm* og 21500 *Nm*.

• Case 3: Frakobling av motoren ved nominelt turtall. Deretter blir det innkobling mens rotoren roterer. Ventetiden mellom frakobling og innkobling (dvs. turtall endringen) kan varieres, slik at nye transientene kan sammenlignes. Omkoblingstiden kan eventuelt optimaliseres etter prinsippet som beskrevet i kapittel [3.5.4.](#page-41-0) Disse testene blir gjort ved at man har tre versjoner av samme modell der alle kobler seg ut samtidig men innkoblingen skjer med ulike tider. Disse verdiene blir da sammenlignet. Begge modellene blir testet på denne casen.

## <span id="page-41-0"></span>**3.5.4 Omkobling**

En metode for å unngå for store startstrømmer er å bruke *softstarter* til å kjøre opp turtallet i motor til synkront turtall. Deretter legger man motoren inn på nettet. For å få det optimale tidspunktet å koble mellom driftsmodi, er det flere variabler som må tas i betrakning. Målet er å få en overgang med så liten strømtransient som mulig. Strømmen er avhengig av motstanden i kretsen og turtallet til motoren. Strømmen er også avhengig av spenningsforskjellen mellom den frakoblede motoren og forsyningen fra nettet, samt fasevinkelen mellom den genererte spenningen fra den roterende motoren og nettet.

Det er spenningen og fasevinkelen som er mulig å kontrollere, dette gjøres ved å vente i et gitt tidsrom før motoren kobles inn igjen. Tiden man venter avgjøres av spenning og fasemålingene fra begge sider av bryteren. Målet er å fase inn den genererte spenningen fra motoren med nettet, ved å finne tidspunktet hvor spenningsforskjellen er minst samtidig som spenningene ligger i fase. De brukes derfor en blokk kalt *Complex to Magnitude-Angle*. Denne blokken tar et signal av typen double og kalkulerer amplitude og fasevinkel av signalet. Blokken henter ut fasevinkelen, men ble ikke brukt for å hente ut amplituden av spenningsignalet. Dette kommer av at blokken *Complex to Magnitude-Angle* gir ut firkantpulser av absoluttverdien av amplituden. Den gir også ut firkantpulser som representerer fasevinkelen i radianer.

Det vil oppstå en transient når motoren legges inn selv om man treffer både på fasevinkel og spenning. Dette kommer av at motoren magnetiseres og i tillegg akselerer tilbake mot synkront turtall [\[Csanyi,](#page-71-2) [2013\]](#page-71-2). I case tre blir det sett på denne omkoblingen.

# **Kapittel 4**

# **Resultater**

# **4.1 Utviklingsplattform for modellen**

Simulink ble valgt som utviklingsplattform for dette prosjektet. Grunnen til dette er at bachelorgruppen er delvis kjent med programmet fra faget Reguleringsteknikk. Simulink er modellbasert programmering, dette gjør det mer egnet til utvikling av systemer. Andre fordeler ved å bruke Simulink er [\[MathWorks,](#page-72-6) [2019d\]](#page-72-6):

- Krever mindre kunnskap om programmering, siden programmet ikke er kodebasert
- Modellbasert programmering gir i mange tilfeller enklere debugging
- Krever mindre kunnskap om metodene for å løse differensiallikninger
- Den visuelle presentasjonen av systemet er mer oversiktlig.
- Mulighet for overføring til kode med innebygd funksjon

Studenter ved NTNU har lisenser på alle pakkene fra MATLAB tilgjengelig, noe som gjør dette til en rimelig løsning for gruppen. Det ble tidlig eksperimentert med Simscape Electrical, som er en av de ekstra modulene/pakkene i Simulink. Denne pakken inneholder ferdige elektriske komponenter som man kan sette sammen til et system. For å best mulig opprettholde bedriftens ønske om økonomisk løsning, falt valget på å bruke grunnpakken i Simulink. Dette ville gi gruppen mer forståelse for oppbyggingen av en asynkronmotor. Siden en del av det som er av interesse for STADT vil bli lettere å se i Simscape, ble det bygget en ekstra modell der denne pakken er i bruk. Modellen i Simscape blir også brukt til å gjøre tester som gruppen ikke har løst i den andre modellen.

#### **4.1.1 Implementering i MATLAB**

Selv om Simulink ble valgt som utviklingsplattform, ble modellen også implementert parallelt i et MATLAB script. Målet var for å øke forståelsen for systemet, og for å ha noe å sammenligne med under utvikling av modellen i Simulink. Det ble utført ved å implementere differensiallikningen [2.44](#page-33-0) for å få de fire strømmene som tilstandsvariabler. Deretter for å få rotorens vinkelhastiget *ω<sup>r</sup>* som en siste tilstandsvariabel, ble likning [2.49](#page-34-0) derivert og *T<sup>e</sup>* ble beskrevet av strømmenes tilstandsvariabler, ved hjelp av likning [2.46.](#page-33-1) Man ender da opp med fem differensiallikninger, som blir uttrykt av de fem tilstandsvariablene. Disse likningene ble implementert i en m-funksjonfil som er en funksjon av tid og tilstandsvariablene. For å løse disse likningene og dermed simulere motorens transiente tilstander, ble det benyttet en av MATLABs ferdige algoritmer for å løse differensiallikninger ("Ordinary Differensial Equation solver") som heter ode45. Den tar inn initialverdien til tilstandsvariablene, m-funksjonen og simuleringstiden som input, og man får da ut vektorer som holder verdiene til tilstandsvariablene som funksjon av tiden. Disse kan deretter plottes og analyseres videre. Scriptet og m-funksjonen er lagt ved i vedlegg[\(E\)](#page-73-0)[\[MathWorks,](#page-72-7) [2006c\]](#page-72-7).

#### **4.1.2 Implementering i Simulink**

Dette delkapittelet viser hvordan en generalisert dynamisk modell av en asynkronmotor er satt sammen i Simulink. En slik modell inneholder flere submodeller/systemer. Disse består av elektrisk-, dreiemoment-, og mekanisk submodell, i tillegg til en blokk for Clarke transformasjon som vist i figur [4.1.](#page-45-0)

Implementeringen av hver submodell blir grundig forklart i seksjonene under, med de matematiske uttrykkene ved siden av, slik at det blir lettere å forstå sammenhengen mellom de. Disse uttrykkene ble utledet tidligere i kapittel [2.](#page-19-0) Metodene som ble brukt er basert på kapittel 3 i boken Applied intelligent control of induction motor drives[\[Chan and Shi,](#page-71-3) [2011\]](#page-71-3).

<span id="page-45-0"></span>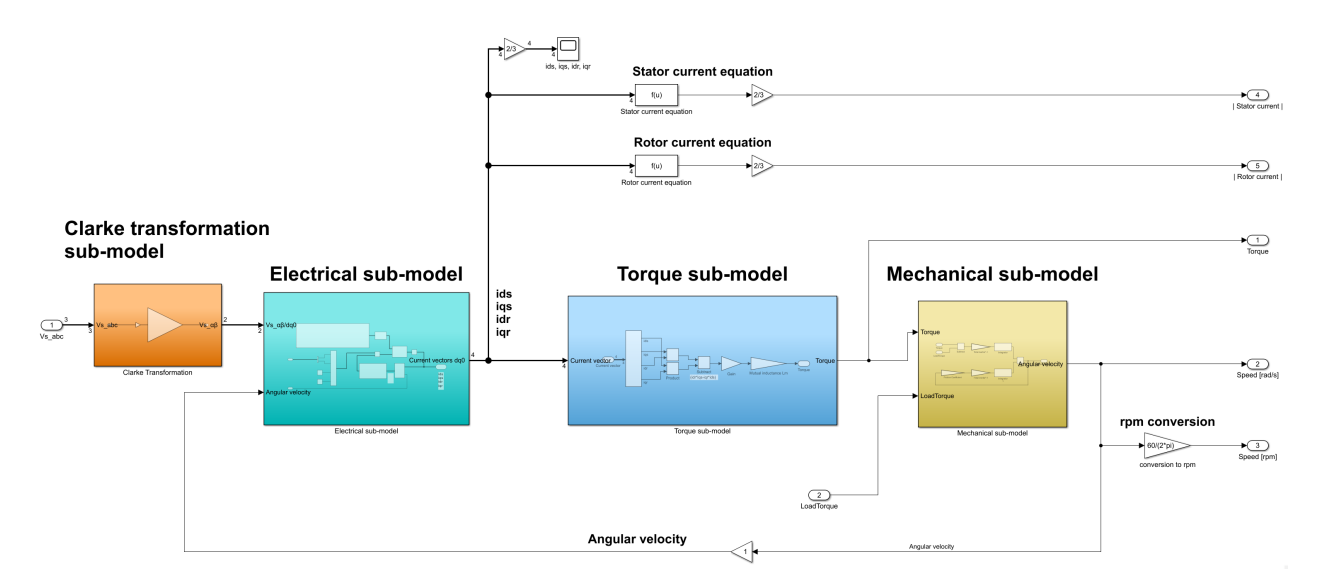

Figur 4.1: Submodell oversikt

#### **Clarke transformasjon**

Transformasjonen av spenningen fra trefase- til dq-referansesystem kan oppnås ved hjelp av likningen [2.6.](#page-20-0)

<span id="page-45-1"></span>
$$
\begin{bmatrix} V_d \\ V_q \end{bmatrix} = k \cdot \begin{bmatrix} 1 & -\frac{1}{2} & -\frac{1}{2} \\ 0 & \frac{\sqrt{3}}{2} & -\frac{\sqrt{3}}{2} \end{bmatrix} \cdot \begin{bmatrix} V_a \\ V_b \\ V_c \end{bmatrix}
$$
(4.1)

Matrisen fra likningen [4.1](#page-45-1) ble implementert i Simulink med *Gain* blokk som vist i figur [4.2.](#page-46-0) Denne blokken multipliserer inngangssignalene med en konstant verdi (forsterkning/gain), hvor både forsterkningen og inngangssignalene kan være i skalar-, vektor- eller matriseform[\[MathWorks,](#page-71-4) [2006b\]](#page-71-4).

Ved matrisemultiplikasjon må parameteren på denne blokken endres til *Matrix(K\*u)* istedenfor *Element-wise(K.\*u)*.

<span id="page-46-0"></span>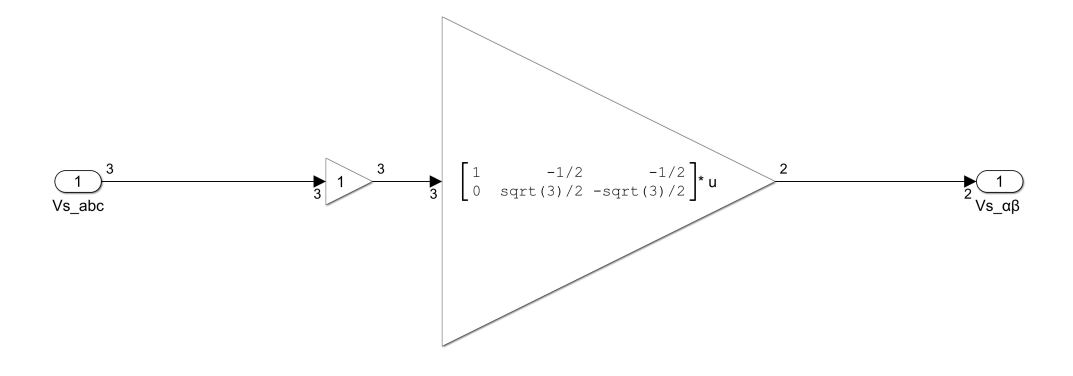

Figur 4.2: Clarke-transformasjon submodell

#### **Elektrisk submodell**

Hensikten med denne submodellen er beregning av *d q*-komponentene for stator- og rotor strømmen [ $i_{ds}$ ,  $i_{qs}$ ,  $i_{dr}$ ,  $i_{qr}$ ]'. Disse strømmene kan beskrives matematisk med likning [4.2.](#page-46-1)

<span id="page-46-1"></span>*d d t i s d s i s q s i s d r i s qr* = *L<sup>s</sup>* 0 *L<sup>m</sup>* 0 0 *L<sup>s</sup>* 0 *L<sup>m</sup> L<sup>m</sup>* 0 *L<sup>r</sup>* 0 0 *L<sup>m</sup>* 0 *L<sup>r</sup>* −1 | {z } **[A]** · *V s d s V s q s V s d r V s qr* − *R s s* 0 0 0 0 *R s s* 0 0 0 *P* 2 *ω<sup>r</sup> L<sup>m</sup> R s r P* 2 *ω<sup>r</sup> L s r* − *P* 2 *ω<sup>r</sup> L<sup>m</sup>* 0 − *P* 2 *ω<sup>r</sup> L<sup>r</sup> R s r* | {z } **[B]** *i s d s i s q s i s d r i s qr* (4.2)

Hvor inngangene består av spenningsvektoren [ $V_{ds}$ ,  $V_{qs}$ ,  $V_{dr}$ ,  $V_{qr}$ ] $^{\prime}$  og den tilbakekoblede rotor hastigheten fra det mekaniske systemet. Enheten for denne hastigheten er rad/s.

<span id="page-47-0"></span>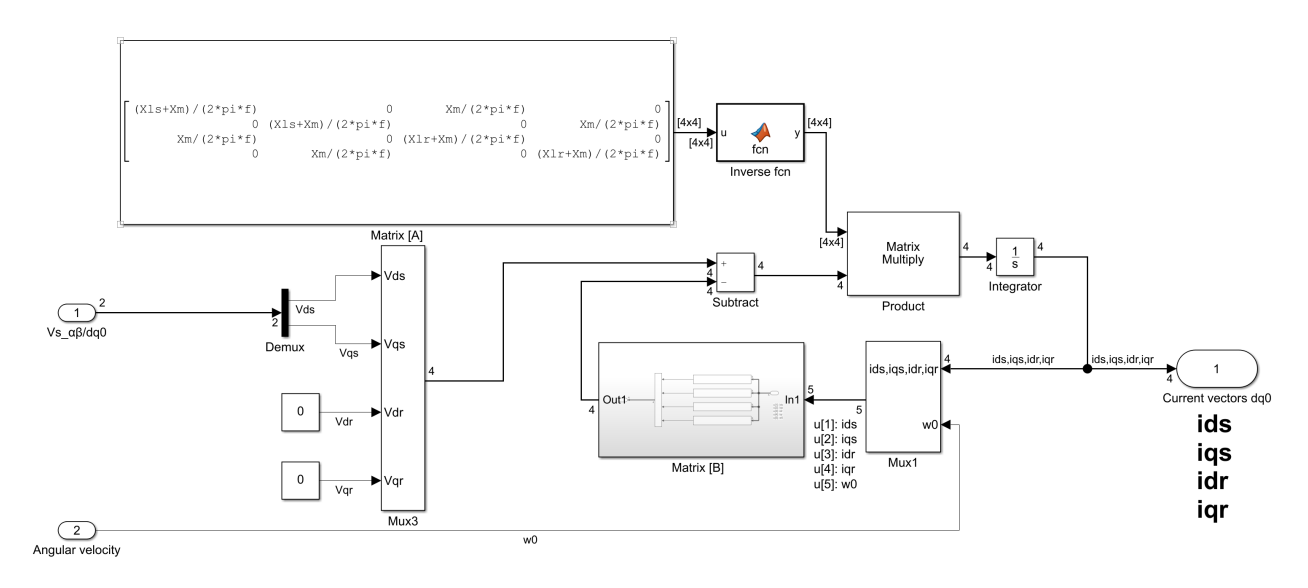

Figur 4.3: Elektriske submodell

For at systemet skal være ryddig, ble det implementert funksjonsblokkene *Mux* og *Demux*. *Mux* blokken kombinerer to eller flere inngangssignaler til et virtuelt utgangssignal (vektor form), mens *Demux* blokken separerer en vektor til flere utgangssignaler[\[MathWorks,](#page-72-8) [2019f\]](#page-72-8). På denne måten ble antall linjer (signaler) mellom blokkene kraftig redusert, og dermed ble systemet mer oversiktlig.

Figuren [4.3](#page-47-0) viser to nye måter å implementere matrisene fra likning [4.2](#page-46-1) på. Matrisen **[A]** inneholder induktansene *L<sup>s</sup>* ,*L<sup>r</sup>* og *Lm*. Disse verdiene er konstant, og kunne dermed settes direkte i en *Constant* blokk.

Etter litt undersøkelse viste det seg at de fleste motorleverandører foretrekker å oppgi verdier av reaktans *X* istedenfor induktans *L* på databladet. På grunn av dette ble induktansene *L<sup>s</sup>* ,*L<sup>r</sup>* og *L<sup>m</sup>* i likning [4.2](#page-46-1) og [4.4](#page-48-0) erstattet med omregningene som vist i likning [4.3](#page-47-1) [\[M. Trzynadlowski,](#page-71-5) [1994\]](#page-71-5), slik at modellen kan ha reaktanser som variabler isteden.

<span id="page-47-1"></span>
$$
L_m = \frac{X_m}{2\pi f}, \quad L_s = \frac{X_{ls} + X_m}{2\pi f}, \quad L_r = \frac{X_{lr} + X_m}{2\pi f}
$$
(4.3)

Hvor:

*X<sup>m</sup>* er gjensidig reaktans

*Xl s* er lekkfeltreaktans i statoren

 $X<sub>lr</sub>$  er lekkfeltreaktans i rotoren

*f* er nettets frekvens

For å kunne løse den inverse transformasjonen av matrisen **[A]**, ble funksjonsblokken *MATLAB Function* benyttet, med følgende kodesnutt:

function 
$$
y = fcn(u)
$$
  
 $y = inv(u);$ 

Matrisen **[B]** inneholder tilstandsvariabelen for rotor hastigheten, *ω<sup>r</sup>* , flere steder. Denne matrisen ble på grunn av dette løst ved å splitte opp i fire uavhengige likninger. Likningene kan skrives i *Fcn* blokker, med:

$$
Fcn1:R_s u[1]
$$
  
\n
$$
Fcn2:R_s u[2]
$$
  
\n
$$
Fcn3: \frac{P}{2}u[5]L_m u[2] + R_r u[3] + \frac{P}{2}u[5]L_r u[4]
$$
  
\n
$$
Fcn4: -\frac{P}{2}u[5]L_m u[1] - \frac{P}{2}u[5]L_r u[3] + R_r u[4]
$$

Hvor**tilstandsvariablene** *u*[*x*] er henholdsvis [*id s*,*iq s*,*id r* ,*iqr* ,*ω<sup>r</sup>* ] 0 . Verdiene fra de fire *Fcn* blokkene ble deretter samlet i en virtuell vektor med en *Mux* blokk for videre beregninger.

De tre resterende blokkene fra figur [4.3](#page-47-0) er standard matematisk operatører. Funksjonene til disse er beskrevet under hver blokk.

#### **Dreiemoment submodell**

Det elektromagnetiske dreiemomentet i *dq*-referansesystem er definert med likning [4.4.](#page-48-0)

<span id="page-48-0"></span>
$$
T_e = \frac{PL_m}{3} (i_{dr} i_{qs} - i_{qr} i_{ds})
$$
\n
$$
(4.4)
$$

Dreiemoment kalkulasjonen er satt sammen som vist i figur [4.4,](#page-49-0) med *Demux*, *Product*, *Subtract* og *Gain* blokker.

<span id="page-49-0"></span>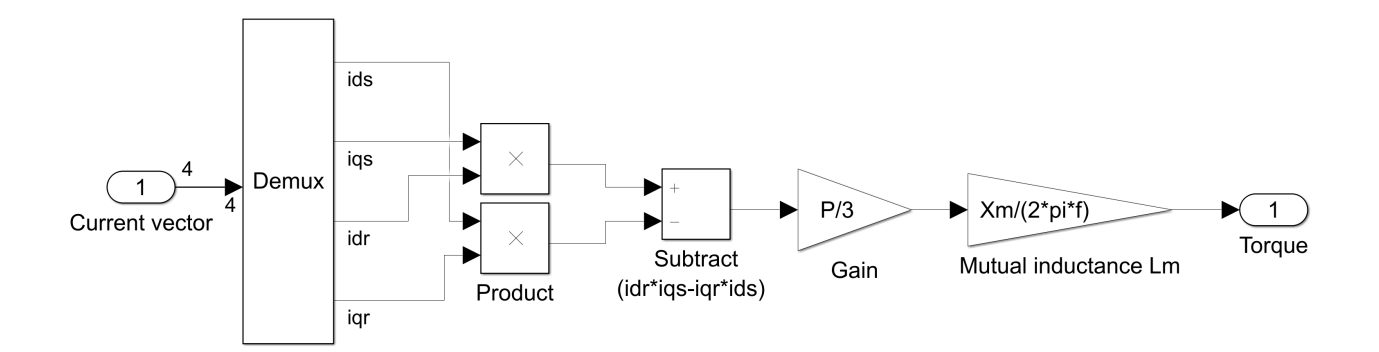

Figur 4.4: Dreiemoment submodell

#### **Mekanisk submodell**

Rotasjonshastigheten til rotoren kan estimeres med likning [4.5.](#page-49-1) Denne likningen er avledet fra likevektlikningen, og er forklart i kapittel [2.5.4.](#page-34-1)

<span id="page-49-1"></span>
$$
\omega_r = \int_0^t \frac{T_e - T_L}{J_{tot}} \, dt - \int_0^t \frac{C_f}{J_{tot}} \omega_r \, dt \tag{4.5}
$$

Denne rotasjonshastigheten er en av **tilstandsvariablene** i den elektriske submodellen, og har enheten [rad/s].

For å kunne beskrive dynamiske responsene til motoren med variert belastning ble treghetsmomentet delt opp i to deler. Disse består av motoren- og lastens treghetsmoment, *J<sup>m</sup>* og *JL*, i tillegg til en belastning i form av eksternt dreiemoment *TL*.

<span id="page-50-0"></span>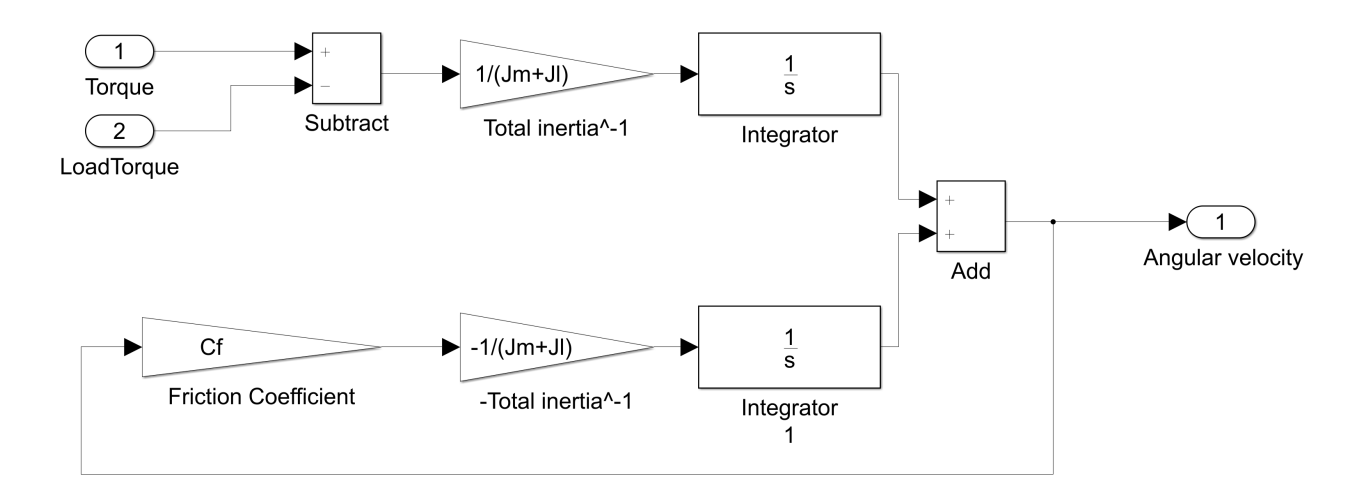

Figur 4.5: Mekanisk submodell

Systemet består av *Add*, *Subtract*, *Gain* og *Integrator* blokker som vist i figur [4.5.](#page-50-0)

#### **Mask/Pop-up vindu**

Tidlig i utviklingsfasen ble alle nødvendige variablene definert i MATLABs workspace. For at disse variablene skal være synlig i Simulink måtte MATLAB scriptet med variablene kjøres hver gang programmet startes opp, eller ved endring i en eller flere av verdiene.

Senere ble det implementert *Masking* for hele systemet. Denne funksjonen tillater systemet å oppføre seg som et *objekt*, der hvert objekt er uavhengig og har eget brukergrensesnitt i Simulink. Dette gjorde at motoren kunne lett kopieres, endre verdien(e), og se hvordan endringen har påvirket resultatet. Figur [4.6](#page-51-0) viser brukergrensesnitt for både motormodellen og spenningskilden.

#### **Stator og rotor strøm**

De sinusformet stator- og rotor strømmene i *dq*-referansesystem kan være litt vanskelig å tolke. På grunn av dette ble strømmene gjort om til absoluttverdi/amplitude ved hjelp av formlene under og *Fcn* blokker.

$$
|i_s| = \frac{2}{3} \sqrt{(i_{ds})^2 + (i_{qs})^2}
$$
  

$$
|i_r| = \frac{2}{3} \sqrt{(i_{dr})^2 + (i_{qr})^2}
$$
 (4.6)

<span id="page-51-0"></span>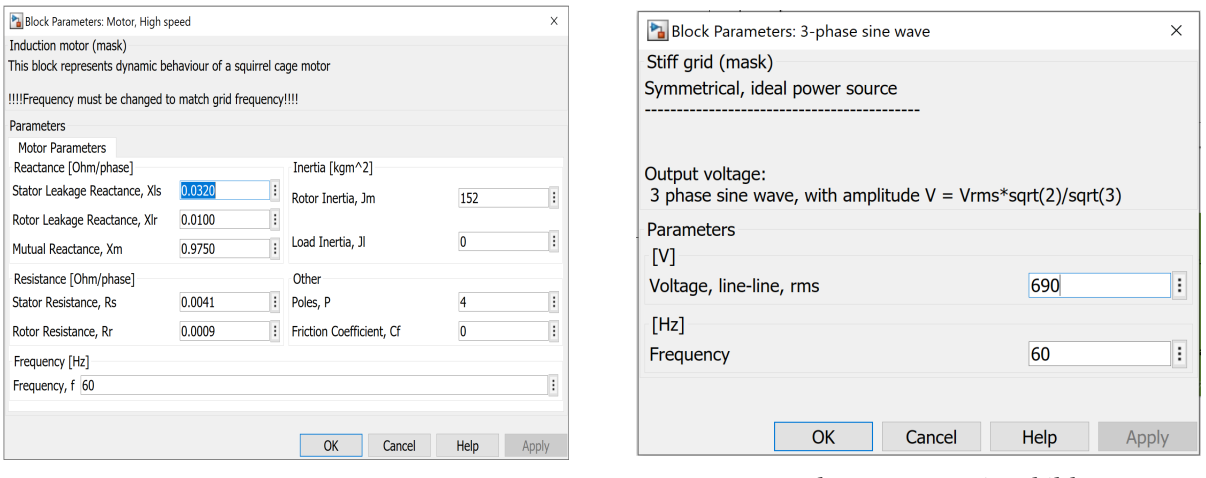

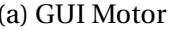

(a) GUI Motor (b) GUI Spenningskilde

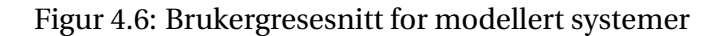

#### **Turtall i rpm**

Omregning av turtallet *n* ble gjort ved hjelp av en *Gain* blokk, følgende formel:  $n_{rpm} = n_{rad}$ × *fn* 2*π* .

#### **Spenningskilde**

Spenningskilden er satt sammen av tre *Sine Wave Function* blokker, og en *Mux* blokk som vist i fig. [4.7.](#page-52-0) I et balansert trefase system er fasespenningene definert som følgende [\[Hambley,](#page-71-6) [2011\]](#page-71-6):

$$
V_{an}(t) = |V|cos(\omega t)
$$
  
\n
$$
V_{bn}(t) = |V|cos(\omega t - 120^{\circ})
$$
  
\n
$$
V_{cn}(t) = |V|cos(\omega t + 120^{\circ})
$$
\n(4.7)

Der:

$$
|V| = V_{rms} \frac{\sqrt{2}}{\sqrt{3}}
$$
er amplitudeverdi av fasespenningen

*Vrms* er middelverdi av linjespenningen

 $\omega = 2\pi f$  er vinkelfrekvensen

<span id="page-52-0"></span>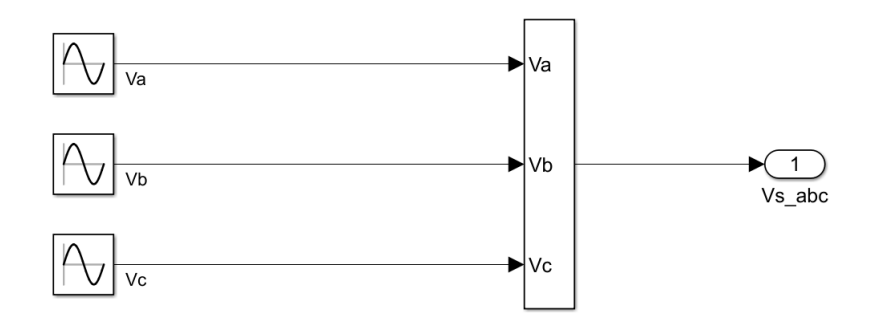

Figur 4.7: Three phase voltage

#### **Bryter funksjonen**

To av simuleringssituasjonene i kapittel [3.5.3](#page-40-2) krever en funksjon for omkobling av laster og spenningskilden ved simuleringstiden *t<sup>s</sup>* . Dette ble løst ved å bruke kombinasjon av følgende blokker *Clock*, *Constant*, *MATLAB Function* og *Switch* blokker som vist i figur [4.8.](#page-53-0)

Funksjonsblokken *MATLAB Function* bruker simuleringstiden *t<sup>s</sup>* fra *Clock* som inngangssignalet *u*. I eksempelkoden under vil blokken gi ut lavt utgangssignal (0) når tiden ligger mellom 15-16 og 19-21 sekunder, og høyt utgangssignal (1) resten av simuleringstiden.

```
function y = fcn(u)if (u > 15) & & (u < 16)y = 0;elseif (u > 19) && (u < 21)
     y = 0;else
     y = 1;end
```
Dette utgangssignalet brukes videre i en *Switch* blokk, der blokken har kriterier for å lukke bryteren når *u2 >= Threshold*, og verdien til threshold er satt til 1[\[MathWorks,](#page-71-7) [2006a\]](#page-71-7).

<span id="page-53-0"></span>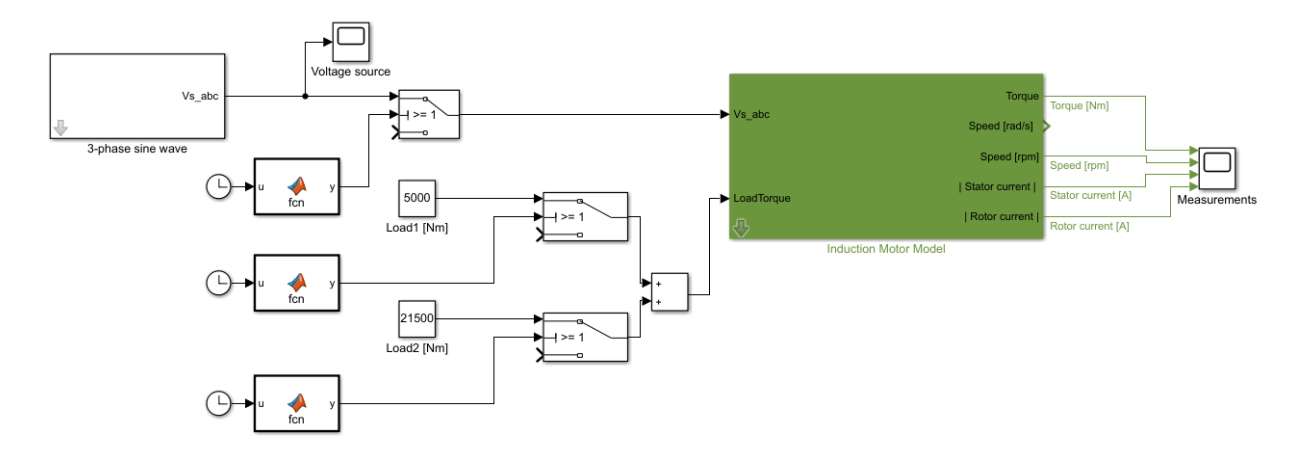

Figur 4.8: Oversikt: Modell i Simulink

## <span id="page-53-1"></span>**4.1.3 Implementering i Simscape**

Simscape ble brukt til å verifisere modellen. Figur [4.9](#page-54-0) viser bildet av oppsettet i Simulink. Motoren med scopes ble hentet fra et eksempel fra Mathworks sine sider med navn *power\_pwm* [\[MathWorks,](#page-71-7) [2006a\]](#page-71-7). Denne motoren ble koblet sammen med en trefase spenningskilde som er en ferdig blokk i Simscape. Det ble satt trefasebryter som skal utføre omkoblingen i de ulike casene. Dette er en ferdigblokk som man kan sette inn i modellen som bryter alle tre fasene på samme tidspunkt. Hovedfokuset for denne modellen var å se på det ideelle tidspunktet å koble inn en roterende motor. Baktanken med dette er å se hvor mye de ulike tilkoblingstidene påvirker transientene som oppstår ved innkobling av en motoren. Fra figuren [4.9](#page-54-0) ser man at den inneholder to brytere der den ene bryteren kobler motoren ut av nettet, mens den andre bruker en funksjonsblokk for å koble motoren inn igjen i nettet ved det beste tidspunktet ved hjelp av følgende kode:

```
function y = fcn(VoltageSource, SimTime, VoltageMotor, PhaseSource,PhaseMotor )
if ( SimTime > 15.5) && (( VoltageSource - VoltageMotor ) < 0.1) &&
   ((PhaseSource-PhaseMotor) < 0.1)y = 1;else
    y=0;end
```
Funksjonsblokken bruker fasespenningen og fasevinkelen på begge sider til å avgjøre når bry-

teren skal koble seg inn igjen. Spenningene hentes direkte fra hver side av bryter, mens fasevinkel er kalkulert fra disse spenningene ved hjelp av *Complex to Magnitude-Angle*. Denne blokken gir ut et signal som representerer fasevinkelen. For å hindre at bryteren skrur seg av og på hver gang kriteriene er oppfylt, blir det brukt et *Enabled Subsystem*. Et *Enabled Subsystem* blir startet når den får et signal inn, deretter forblir den på. Motoren som blir brukt i modellen er en *Squirrel-cage* motor med to polpar som tar hensyn til slip og friksjon. Verdiene for resistansen og induktansen er samme som blir brukt i Simulink-modellen. Spenningskilden har navnet *Three-Phase Programmable Voltage Source* og er en ideell spenningskilde med verdiene 690 V og 60 Hz.

<span id="page-54-0"></span>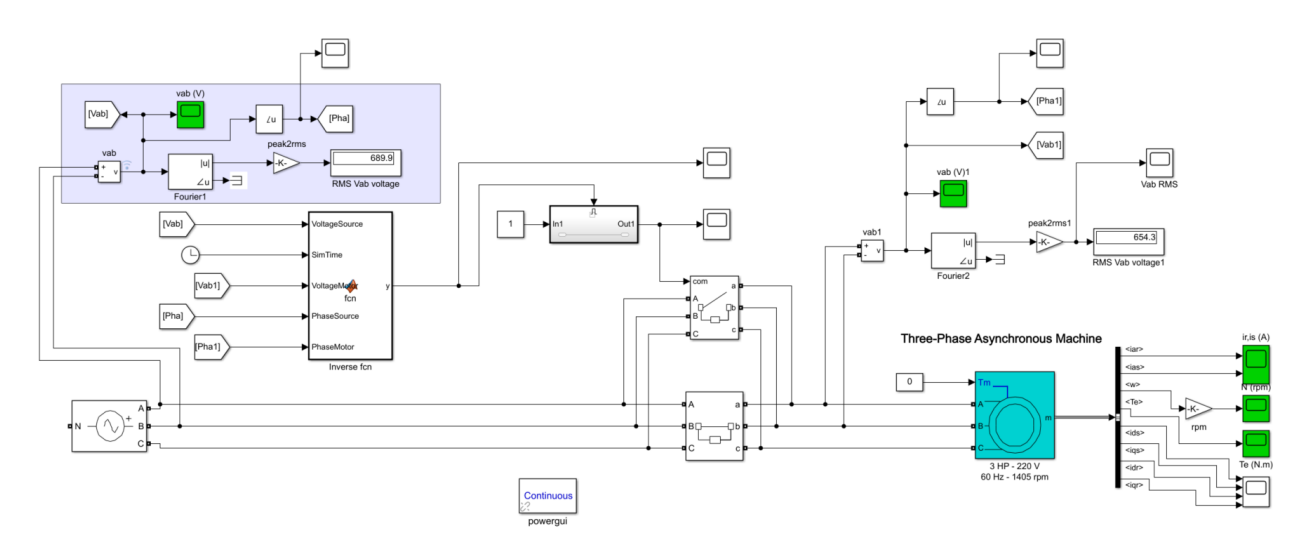

Figur 4.9: Oversikt: Modell i Simscape

# **4.2 Verifisering av modellen**

For å verifisere at kurvene fra modellen er realistisk ble det forsøkt utført en test på laboratorium for å se startkarakteristikkene til en ekte motor. På denne måten kunne disse karakteristikkene sammenlignes, og drøftes. Denne motoren manglet et detaljert datablad. For å skaffe dette databladet ble leverandøren av laboratoriumutstyret forsøkt å kontakte uten respons.

Verifiseringen ble derfor endret til sammenligning mellom Simulinkmodellen og en modell i Simscape Electrical. Begge modellene bruker de samme motorverdiene, supplerte av oppdragsgiveren. Denne sammenligningen er vist i kapittel [4.3.1.](#page-55-0)

## **4.3 Resultater fra testing**

Resultatene fra testing med metodene som beskrevet i kap. [3.5.3](#page-40-2) presenteres i dette delkapittelet. Verdiene brukt i denne testen finnes i tabell [3.1,](#page-40-0) under kolonnen **Motor 1**.

### <span id="page-55-0"></span>**4.3.1 Sammenligning med annen motor/modell**

<span id="page-55-1"></span>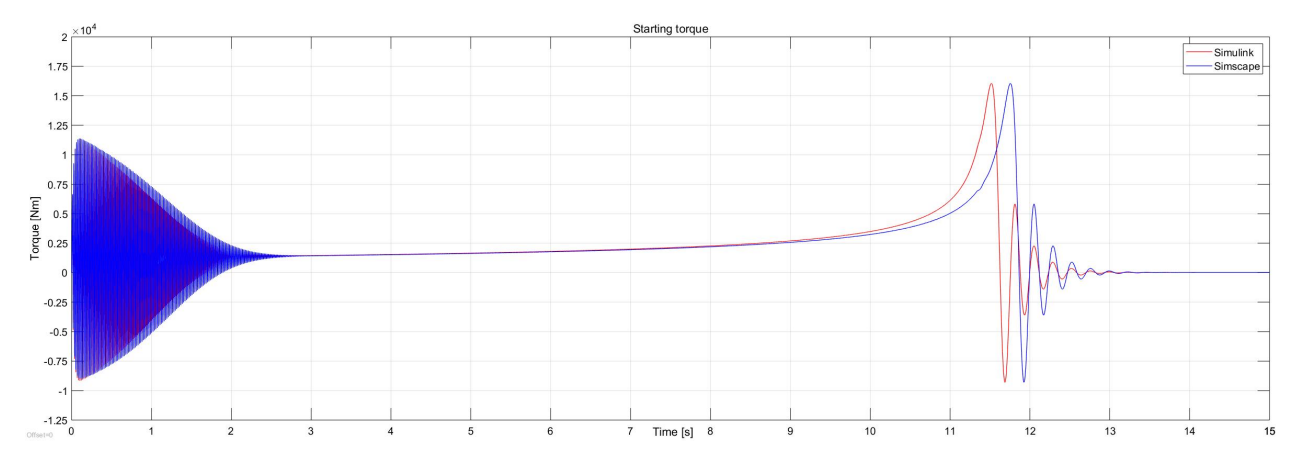

Figur 4.10: Sammenligning av dreiemomentet i startforløpet til motor 1

Figur [4.10](#page-55-1) viser en plot av dreiemomentet i startforløpet for **Motor 1** fra tabell [3.1.](#page-40-0) Dette plottet inneholder to kurver. Den ene kurven (rød) representerer resultatet fra modellen utviklet i Simulink, og den andre kurven (blå) representerer resultatet fra modellen som ble laget i Simscape Electrical. Dreiemomentene har en toppverdi på 16040 Nm ved *t* = 11, 508*s* og *t* = 11, 743*s*.

Figur [4.11](#page-56-0) viser tilsvarende resultat for rotor hastigheten opp til nominell turtall ved *t* = 12, 5*s*, med tidsforskyvning på 0.235 sekunder mellom toppene.

<span id="page-56-0"></span>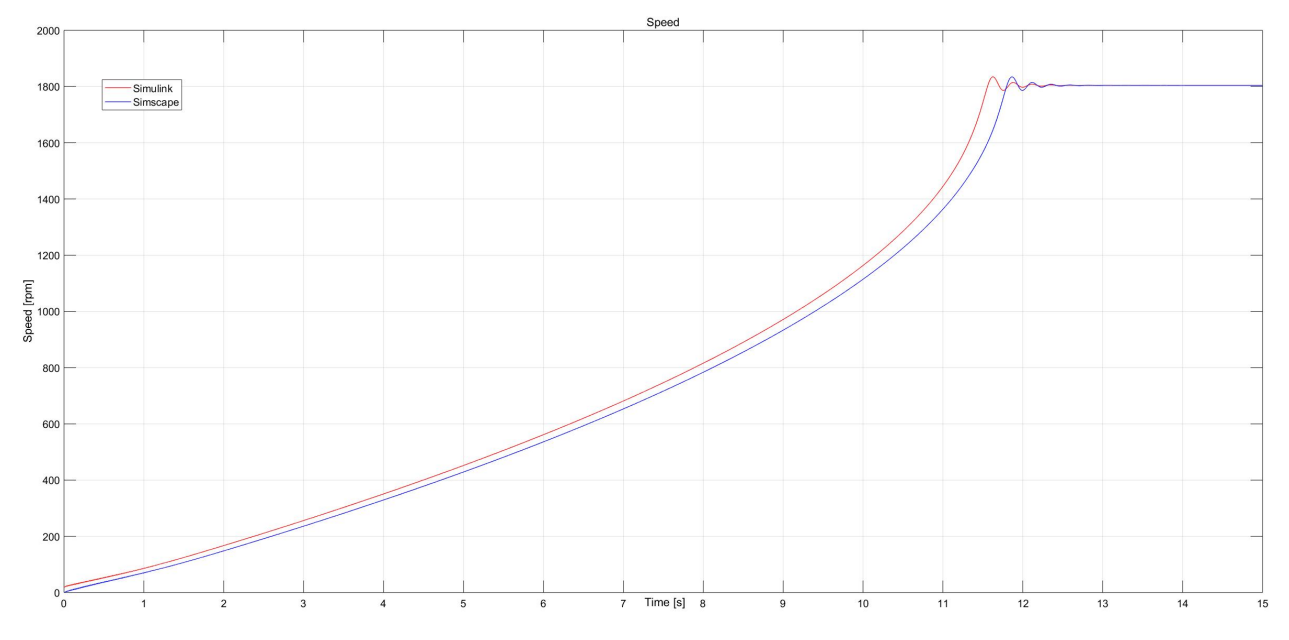

Figur 4.11: Sammenligning av rotorhastigheten i startforløpet til motor 1

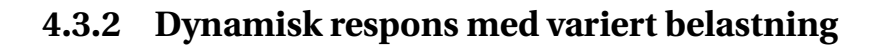

<span id="page-56-1"></span>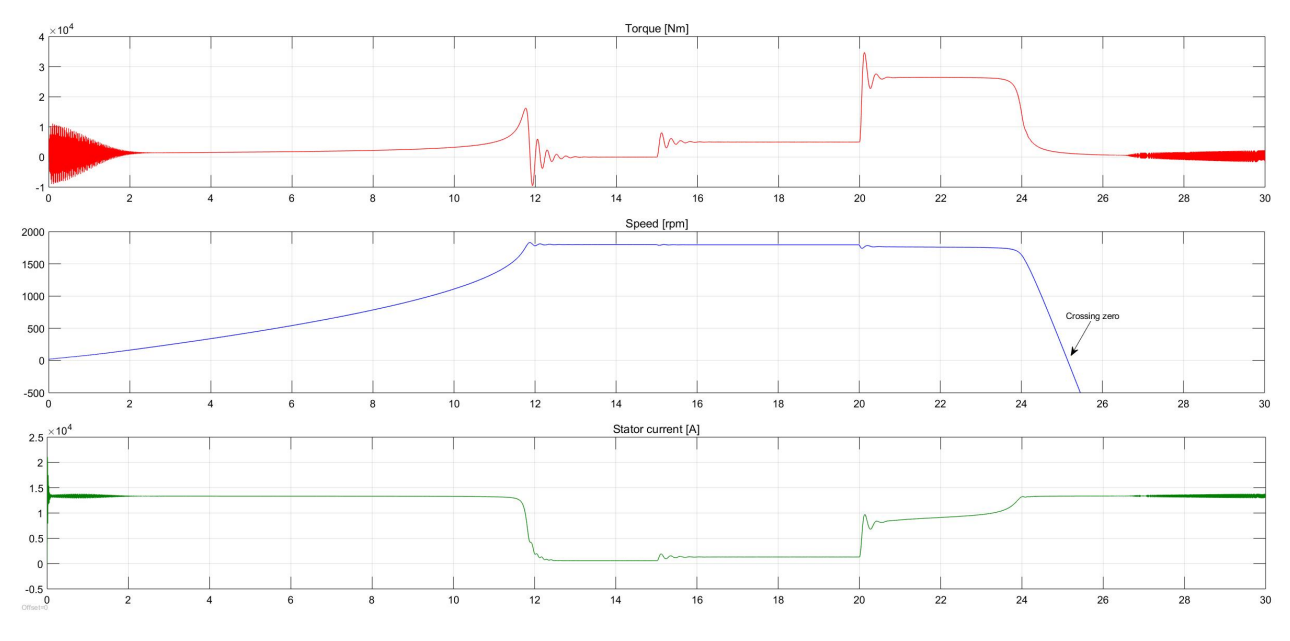

Figur 4.12: Last lagt til ved to ulike tidspunkt (Motor 1)

Dynamisk responsen med variert belastning ble utført ved å påføre belastninger på systemet. Disse belastningene ble påført ved to ulike tidspunkter, med *TL*<sup>1</sup> = 5000*Nm* når *t* = 15*s*, og ytterligere med *TL*<sup>2</sup> = 21500*Nm* når *t* = 20*s*. Den totale belastningen etter 20 sekunder ble da 26500 Nm, som er over maksimum dreiemoment til motoren vist i figur [3.1.](#page-40-1)

Figur [4.12](#page-56-1) viser endringer i dreiemomentet, rotor hastigheten og statorstrømmen ved forskjellige belastninger. Nøyaktige verdiene er vist i tabell [4.1.](#page-57-0)

<span id="page-57-0"></span>

| <b>Tilstand</b>         | Strøm [A]        | Turtall [rpm]     | <b>Dreiemoment</b> [Nm] |  |
|-------------------------|------------------|-------------------|-------------------------|--|
| Startperiode            | 13332            | Økende            | Økende                  |  |
| Uten belastning         | 582              | 1800              | ca. null                |  |
| Etter første belastning | 1308             | 1795              | 4983                    |  |
| Etter andre belastning  | Økende           | 1760,             | 26410                   |  |
|                         | inntil ca 13330A | deretter fallende |                         |  |

Table 4.1: Verdier fra Case 2

<span id="page-57-1"></span>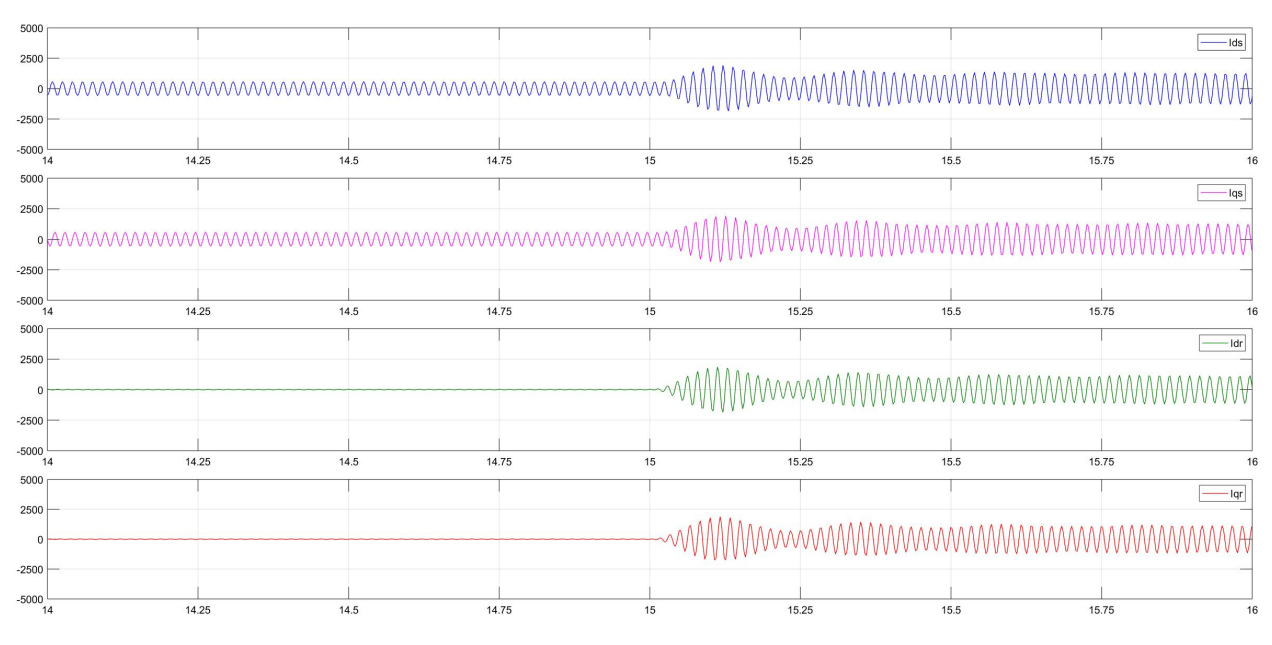

Figur 4.13: Strøm etter første last tilsatt last (Motor 1)

Figur [4.13](#page-57-1) viser hvordan *d* og *q* komponenten av stator- og rotorstrømmene oppfører seg før og etter første lasten ble innlagt.

Tilsvarende viser figur [4.14](#page-58-0) hvordan disse strømmene endrer seg på grunn av den andre belastningen.

<span id="page-58-0"></span>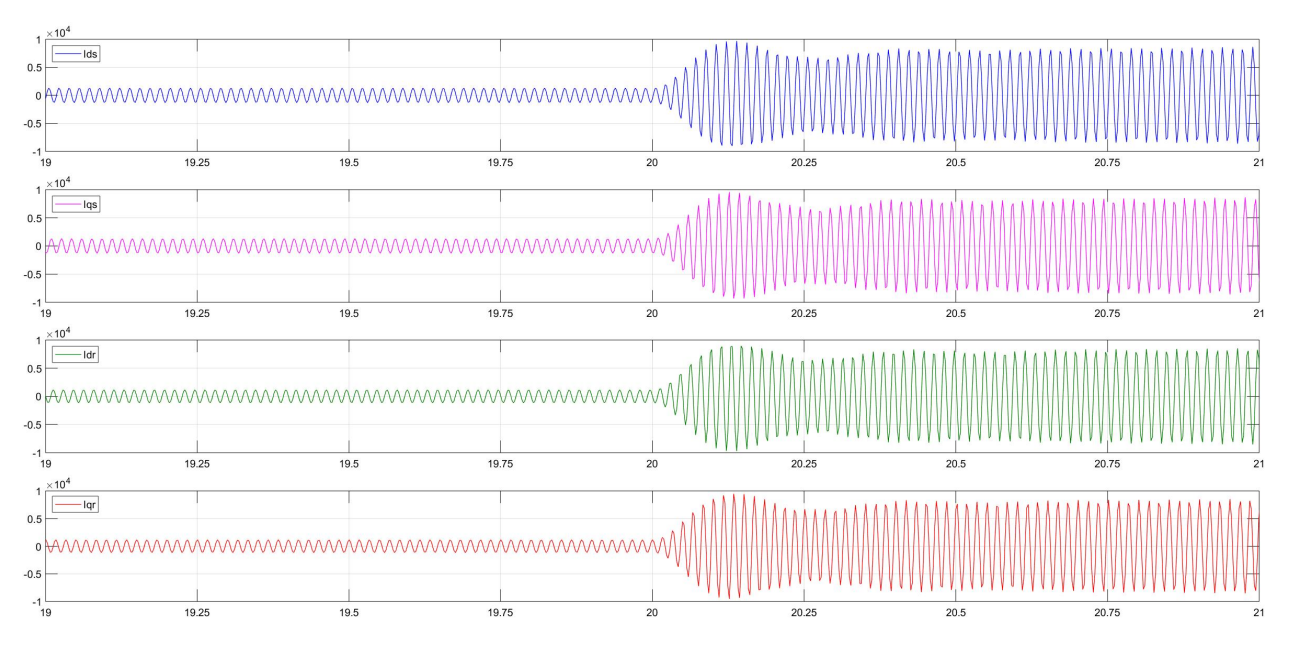

Figur 4.14: Strøm etter andre last tilsatt last (Motor 1)

## **4.3.3 Dynamisk respons ved omkoblinger**

Det ble utført en test med både modell som er basert på grunnpakke i Simulink og en test med modell laget i Simscape. Resultatene fra testen med grunnpakke blir presentert i figur [4.15.](#page-58-1) Resultatene fra Simscape blir presentert i figurene [4.16,](#page-59-0) [4.17,](#page-60-0) [4.18](#page-60-1) og [4.19.](#page-61-0)

<span id="page-58-1"></span>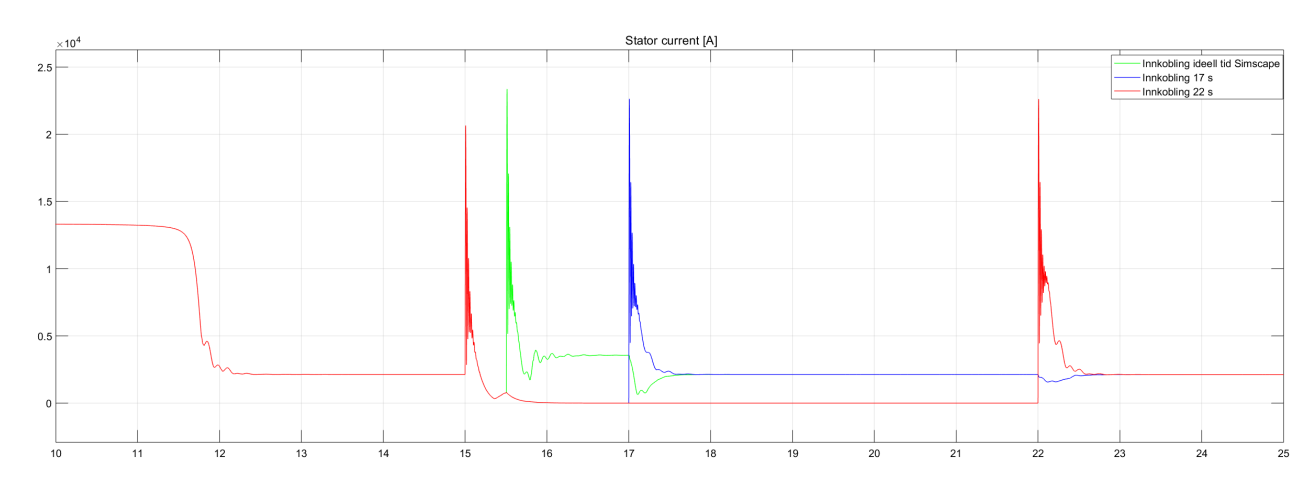

**Simulink**

Figur 4.15: Statorstrøm ved innkobling i Simulink

Figur [4.15](#page-58-1) er generert ved bruk av modell som er basert på grunnpakke fra Simulink. Den viser en stor strømtransient i stator både ved utkoblingstiden på 15 sekunder og ved ulike innkoblingstider. Innkoblingene er utført mens motor roterer. [4.15](#page-58-1) viser at strømmen i statoren for motor 1 endrer seg ved innkobling av motor 2 og 3.

#### **Simscape**

<span id="page-59-0"></span>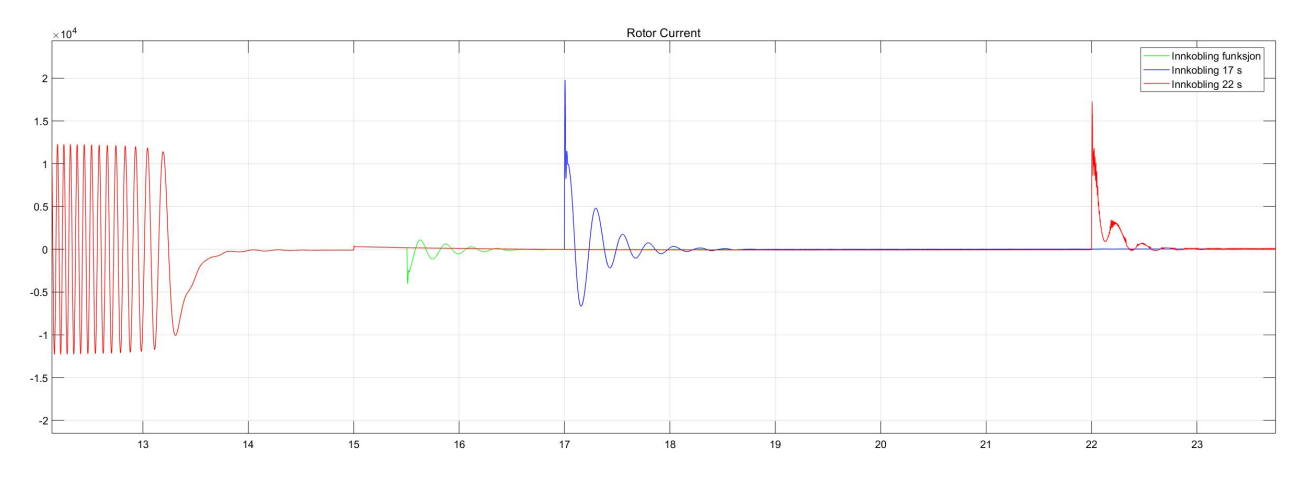

Figur 4.16: Strøm i rotor ved innkoblinger

Figur [4.16](#page-59-0) viser rotorstrømmen i tre startforløp, der motor kobles ut etter 15 sekund og innkobling av motor skjer på tre ulike tidspunkter. Den grønne grafen er en kalkulert innkobling basert på funksjonen fra kap. [4.1.3](#page-53-1) for spenning og fasevinkel, mens det to andre er to tilfeldig valgte tidspunkt å koble inn på. Dette gjelder også for figurene [4.17,](#page-60-0) [4.18](#page-60-1) og [4.19.](#page-61-0) Figur [4.16](#page-59-0) viser at det transiente forløpet ved en kalkulert innkobling er mye lavere og kortere enn ved tilfeldig innkobling. Ved tilfeldig innkobling er høyeste amplituden over amplituden til den initielle starten av motoren.

<span id="page-60-0"></span>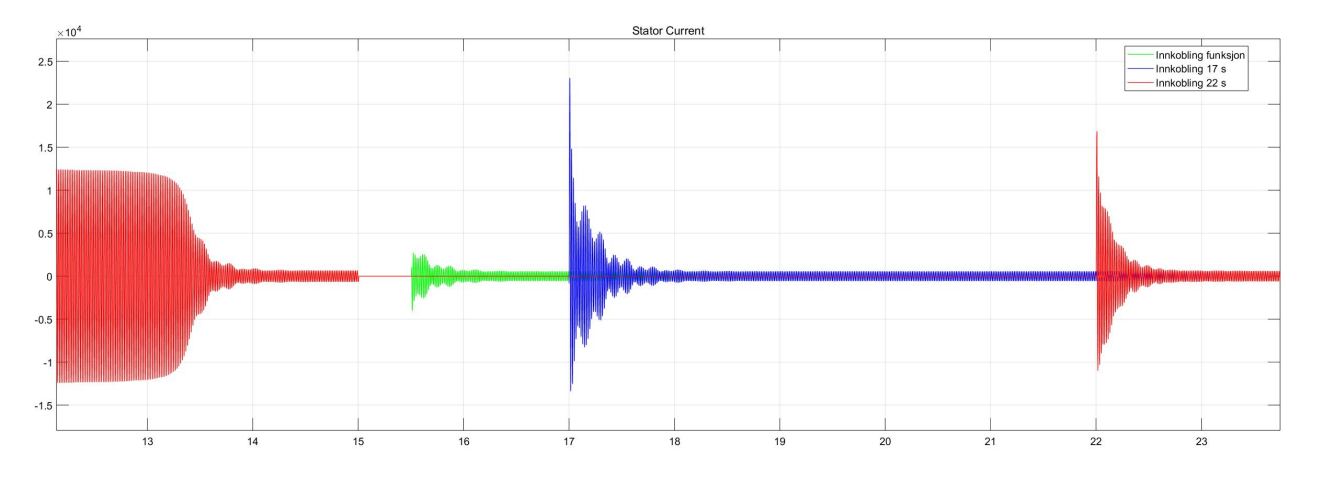

Figur 4.17: Strøm stator ved innkoblinger

Figur [4.17](#page-60-0) viser statorstrømmen i tre startforløp, der motor kobles ut etter 15 sekund og innkobling av motor skjer på tre ulike tidspunkter. Resultatet i figur [4.17](#page-60-0) gjenspeiler resultatet fra figur [4.16.](#page-59-0)

| Tilstand           | Strøm stator [A] | Strøm rotor [A] | Tid[s] |
|--------------------|------------------|-----------------|--------|
| Oscillerende start | 13000            | 12580           |        |
| Normal drift       | 578              | 43              | 25     |
| Innkobling 1       | 2447             | $-2617$         | 15,5   |
| Innkobling 2       | 23870            | 17410           | 17,0   |
| Innkobling 3       | 23889            | 17430           | 22,0   |

Table 4.2: Verdier for statorstrøm og rotorstrøm fra Case 3

<span id="page-60-1"></span>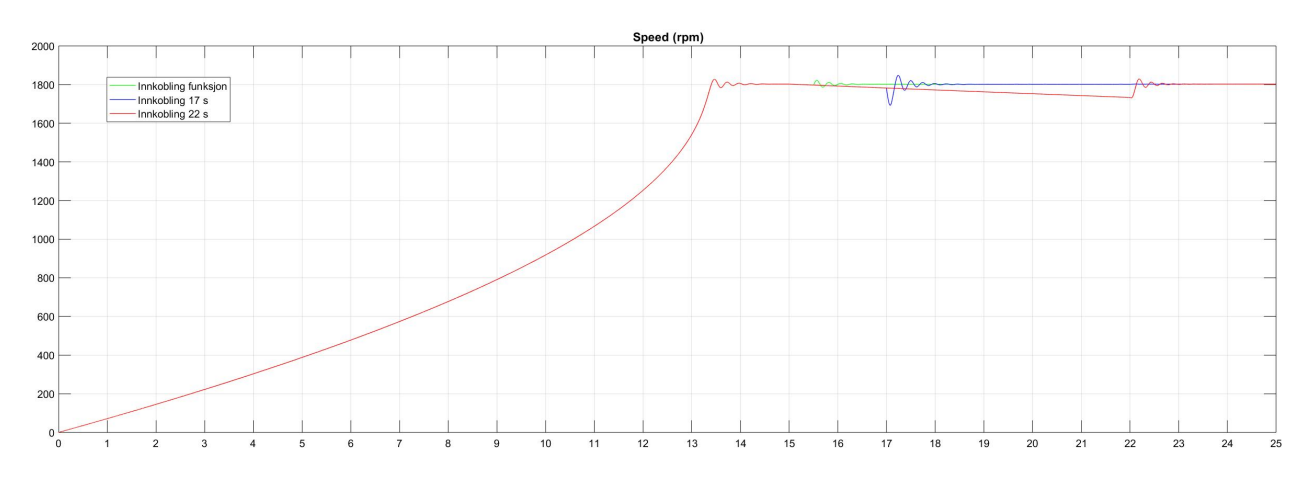

Figur 4.18: Fart ved innkoblinger

Figur [4.18](#page-60-1) viser hastigheten til en motor i tre startforløp, der motor kobles ut etter 15 sekund og

innkobling av motor skjer på tre ulike tidspunkter. Man ser at ved kalkulert innkobling begynner motoren å akselerere og stabiliserer seg på synkront turtall etter relativt kort tid. Ved tilfeldig innkobling oppstår det først en bremsing av motoren før den akselerer til synkront turtall, dette kommer best frem i innkoblingen etter 17 sekunder.

| Tilstand     | Turtall [rpm] | Tid[s] |
|--------------|---------------|--------|
| Nominell     | 1800          | 14,0   |
| Innkobling 1 | 1798          | 15,5   |
| Innkobling 2 | 1781          | 17,0   |
| Innkobling 3 | 1733          | 22,0   |

Table 4.3: Verdier for turtall fra Case 3

<span id="page-61-0"></span>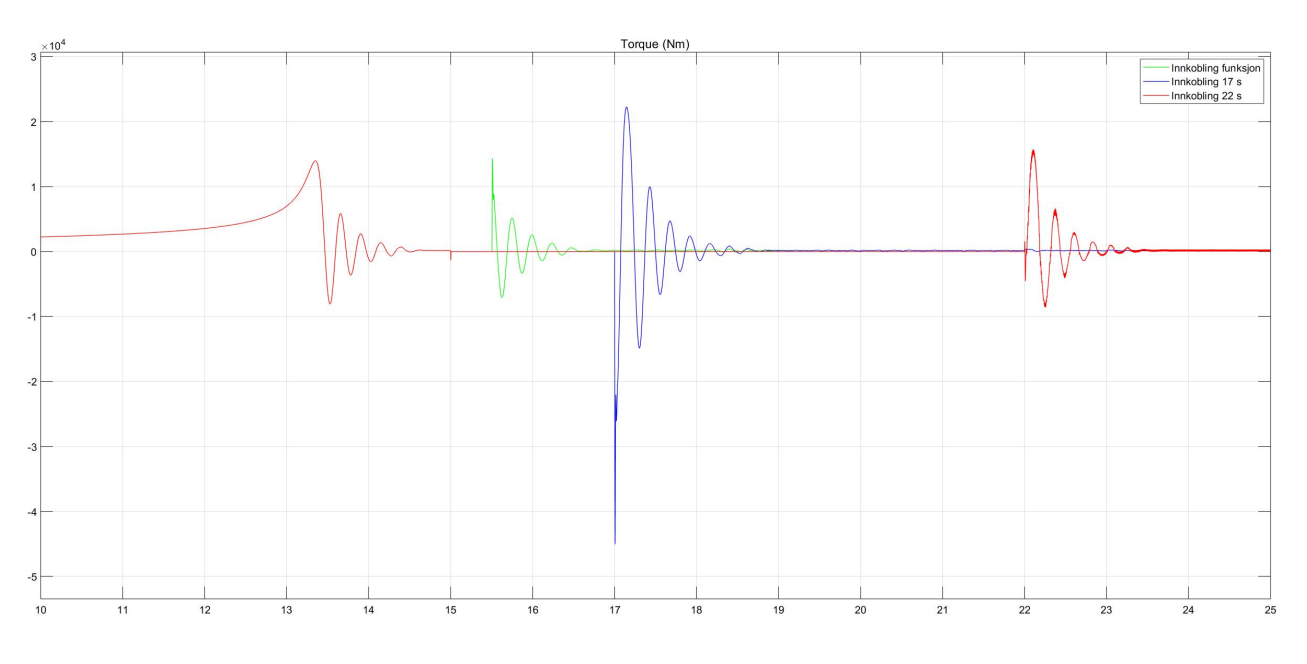

Figur 4.19: Dreiemoment etter innkoblinger

Figur [4.19](#page-61-0) viser dreiemomentet i tre startforløp, der motor kobles ut etter 15 sekund og innkobling av motor skjer på tre ulike tidspunkter. Dreiemoment ved innkoblingen på 17 sekunder gjenspeiler resultatet i figur [4.18.](#page-60-1) Der negativt dreiemoment ved innkobling blir et pådrag i motsatt retning av dreieretningen til motoren. Ved kalkulert innkobling er transient tilnærmet det originale startforløpet fra initiell oppstart av motor.

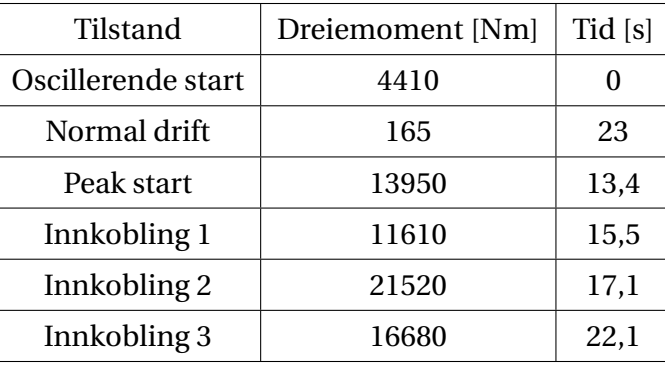

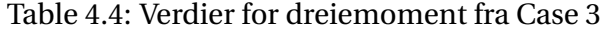

# **Kapittel 5**

# **Drøfting**

# **5.1 Modellene**

Gjennom NTNU har gruppen tilgang til mange tilleggspakker innenfor Simulink. Disse pakkene inneholder ferdige moduler som gir ekstra funksjonalitet for ulike formål. En av disse pakkene er Simscape. En modell i Simscape har samme oppsett som et fysisk system. Dette innebærer at man benytter ferdige komponentblokker som settes sammen for å danne kretssystemet. Videre gjør dette at personer som har grei kompetanse innenfor kretssystem, kan simulere og modifisere modellen uten å ha mye informasjon om innholdet i de ferdige blokkene. Grunnen til dette er at modulene allerede er ferdiglaget og man bare kan dra inn modulene og koble de sammen slik man ønsker.

Den visuelle presentasjon av en modell som brukes i Simulink, vil oppleves mer oversiktlig for en person som ikke er vant til koding, sammenlignet med skriptformatet brukt i MATLAB. Siden man ser blokkene med navn på og de ulike modulene er satt sammen slik at man ser hvordan rekkefølgen er og hvilke verdier som kommer inn og ut. Det ble undersøkt litt og oppdaget at bruk av mange pakker ville være en relativt stor investering for bedriften sammenlignet med grunnpakke for Simulink.

# **5.2 Svakheter i simuleringen som bør forbedres**

Denne simuleringen gjort i Simulink har sine svakheter og kan ikke, slik den er i dag, simulere alle situasjoner med tilstrekkelig resultat. Som beskrevet i [3.3.1](#page-37-0) er det gjort en del forenklinger i den matematiske modellen, deriblant er metning neglisjert. Implementering av dette ville kanskje gitt et mer presist resultat.

Når det gjelder implementering av motormodellen i Simulink, så er det der også en del svakheter. Simulinkmodellen benytter en ideell spenningskilde som input spenning til motormodellen som vist i figur [4.7.](#page-52-0) Dette innebærer at Simulinkmodellen per i dag, ikke er implementert i et kretssystem, og det kan tenkes at spenningskilden er koblet direkte til motorklemmene. Konkrete begrensninger for simuleringen blir dermed:

- Spenningsfall i kabler og kretssystem
- Implementering av svakt nett
- kortslutning

Ved å få implementert modellen i et kretssystem vil dermed modellens fleksibilitet og bruksområder øke drastisk.

For omkoblingssimuleringen gjort i Simscapemodellen er det også noen svakheter som burde forbedres. Som beskrevet i [3.5.4](#page-41-0) blir fasevinkelen presentert som firkantpulser. For å få et best mulig resultat ved omkobling er det ønskelig med en sinuspuls for dette signalet.

Videre har ikke bryteren som benyttes i omkoblingen lagt inn noen form for forsinkelse. I virkeligheten har denne en forsinkelse som er stor nok til at tidspunktet for når motor blir lagt inn på nettet endrer seg. Siden frekvensen generert av en roterende motor ikke er lik frekvensen fra nettet, vil forholdet mellom fasevinklene og spenningene ikke være ideell med løsningen brukt i denne oppgaven. Forsinkelsen skapt av bryteren ville derfor måtte tas med i beregningen for innlegging av motor.

## **5.3 Drøfting av resultater fra testing**

#### **5.3.1 Sammenligning av Simscapemodell og Simulinkmodell**

Resultatene fra sammenligningen mellom de to modellene viser at begge modellene oppførere seg veldig likt. Man ser fra figurene [4.10](#page-55-1) og [4.11](#page-56-0) at det går litt fortere med Simulinkmodellen basert på grunnpakken enn den fra Simscape. Selv om den ene kurven er litt tregere, ser man at både kurven for dreiemoment og hastighet er veldig like. Dette lover godt for hvor realistisk modellen som har blitt laget er, siden Simscapemodellen er laget av MathWorks. En av grunnene til at Simscapemodellen er litt tregere enn Simulinkmodellen, kan være forenklingene som ble gjort for Simulinkmodellen. Disse forenklingene finner man i kap. [3.3.1.](#page-37-0)

### **5.3.2 Dynamisk respons med variert belastning**

I figur [4.12](#page-56-1) ser man tydelige transienter i kurvene for dreiemoment og statorstrøm ved oppstart, og ved innlegging av last. Den første lasten på 5000 Nm håndteres ved 15 sekunder. Motoren holder hastigheten gjennom hele det transiente forløpet. Dette er ikke tilfellet ved det andre lastpålegget. I kurven for statorstrøm ser man at, etter den initielle transienten ved 20 sekunder, øker strømmen gradvis til tiden når 24 sekunder. Dette kommer av at motoren ikke har nok dreiemoment for å opprettholde farten og turtallet begynner å falle drastisk. Ser man på kurven for dreiemoment kommer det frem at motoren, etter last to er lagt inn, har svakt fallende dreiemoment helt til 24 sekunder. Ved 24 sekunder faller dreiemomentet drastisk ned til 0. Dette kommer av at 26500 Nm er over det maksimale dreiemomentet som motoren tåler. Dette gjenspeiles i kurven for fart i figur [4.12.](#page-56-1) Motoren klarer å holde svakt fallende hastighet mellom 20 og 24 sekunder, før turtallet daler mot 0 og ved 25,5 sekunder krysser farten 0 rpm.

En av svakheten i Simulinkmodellen gjenspeiles i dette resultatet. Fra kurven for fart i figur [4.12](#page-56-1) ser man at modellen registrer hastigheter under 0 rpm. I realiteten ville motoren ha stanset ved 0 rpm. Dette kommer av at modellen tolker lasten som et pådrag i motsatt retning med et gitt dreiemoment. Er pådraget fra den tenkte lasten større enn dreiemomentet motoren kan levere, vil modellen da bremse motoren for så å begynne å rotere i motsatt dreieretning.

## **5.3.3 Dynamisk respons ved omkoblinger**

Ved omkobling med Simulink modellen ble det oppdaget at det ikke hadde noe å si hvilket tidspunkt omkoblingen skjer. Fra figur [4.15](#page-58-1) ser man at strømtransientene er like høye uansett når omkoblingen skjer. Den første omkoblingen er tiden som ble funnet med funksjonen fra kapittel [4.1.3](#page-53-1) som i teorien er det optimale tidspunktet (se [3.5.4](#page-41-0) og [2.4\)](#page-23-0).

På grunn av dette ble det tatt i bruk Simscape Electrical som nevnt i kravspesifikasjonen i kap. [1.4,](#page-17-0) slik at problemstillingen beskrevet i kap. [1.3](#page-17-1) kan analyseres.

I figurene [4.16](#page-59-0) og [4.17](#page-60-0) er det tydelige forskjeller mellom transientene som oppstår ved 17 sekunder og 22 sekunder sammenlignet med den som oppstår under en kalkulert innkobling. Dette kommer av at ved den kalkulerte innkobling er spenningsforholdet mellom generert spenning fra motor og spenning fra strømforsyning under 0.1V. Disse spenningen ligger også i fase med hverandre med en toleransen satt til 0.1 grader. Dette fører til at transienten til strømmen er kun en komponent av akselereringen av motoren og strømmen som kreves for å heve magnetiseringen tilbake til nivået det hadde før utkobling. Ved 17 sekunder og 22 sekunder er ikke spenningsforskjellen mellom roterende motor og forsyning lik null. Det blir derfor en kortslutning i kretsen som oppstår fra strømforsyning via stator.

Om man ser på spenningene i innkoblingen ved 17 sekunder kan bremsingen i figuren [4.18](#page-60-1) tolkes som en innkobling hvor spenningen generert av den roterende motoren er i motfase sammenlignet med forsyningen. Forsyningen setter da opp et felt i motsatt retning av det som blir generert av den roterende motoren, og det blir et pådrag i motsatt retning av dreieretning. Dette pådraget gjenspeiles i figuren [4.19](#page-61-0) hvor det oppstår en kraftig økning i dreiemoment i negativ retning rett etter innkobling.

Ved en lite ideell innkobling, som ved 17 sekunder, vil forsyningen måtte overkomme lastpådraget som oppstår av den roterende motoren, for så å akselerere motoren tilbake til synkront turtall. Det blir derfor korte transienter med veldig høy strøm etter en slik innkobling. Disse transienten skaper harmonisk støy på nettet og kan føre til momentan utkobling, dette fordi transienten kan vær høy nok til å slå ut kortslutningsvernet for motorkretsen.

# **5.4 Mulige bruksområder for modeller fra Simscape og Simulink**

Modellene som har blitt laget i dette prosjektet kan brukes til å gjøre testing på et kontor istedenfor å måtte gjøre det i felten. Med en fungerende modell, som tar de ulike fysiske hendelsene i betraktning, kan man forhindre store feil. Et eksempel på hvordan man kan sjekke hvilke strømmer som vil oppstå på forhånd. Dette gjør at man kan oppdage feil uten at de oppstår i virkeligheten og unngår skader på utstyr.

Et annet mulig bruksområde kan være utvikling av en ny motor. Hvor de forskjellige motor variablene kan justeres og simuleres for å oppnå optimal ytelse for applikasjoner spesifisert av kunde.

# **5.5 Erfaringer fra prosjektet**

## **5.5.1 Tidsplan**

Det ble tidlig i prosjektet laget en tidsplan til forprosjektrapporten i form av et Gantt-diagram som vist i vedlegg $(B)$ . Gantt-diagrammet inneholdt de ulike oppgavene som gruppen mente måtte løses, samt et estimat av tidsforbruk for oppgavene. Det ble fort oppdaget at dette skjemaet ikke kom til å stemme. Gruppen hadde liten anelse om hvor omfattende oppgaven ville være og hva det var mulig å få til.

## **5.5.2 Tverrfaglig samarbeid**

Alle fire medlemmene i gruppen studerer Elkraftsystemer ved NTNU i Ålesund. To av medlemmene har praktisk erfaring fra tidligere yrke i den maritime bransjen. Denne blandingen av teoretiske og praktiske kunnskaper var essensielt for arbeidsfordeligen og for å løse oppgaven på en effektiv måte.

## **5.5.3 Begrensinger i teoretisk bakgrunn**

Gruppen bestemte seg tidlig for at modellen skulle lages med en pakke i Simulink. Dette var før gruppen egentlig visste hvor omfattende det ville være å lage en realistisk og fungerende modell. Gruppen har derfor brukt mye tid for å sette seg inn i den nødvendige informasjonen for å løse oppgaven best mulig.

# **Kapittel 6**

# **Konklusjon**

Oppgaven gikk ut på at gruppen skulle lage en modell for en asynkronmotor som STADT kunne bruke og bygge videre på. Denne modellen skal gjøre simuleringer som skal belyse strøm og spenningsverdier. Modellen skal være til hjelp for å finne ut når det beste tidspunktet å gjøre en omkobling vil være. Modellen er laget ved hjelp av en pakke i Simulink for å holde kostnaden lavest mulig. Resultatene og sammenligningen med Simscape viser at modellen er i stand til å simulere dreiemomentet, hastigheten, strømmen, og starttiden til en motor, både med og uten last.

Modellen bruker en ideell spenningskilde, som ikke vil være realistisk i forhold til hvordan nettet på et skip egentlig er. Å lage en modell for spenningskilde, uten å neglisjere noe form for tap eller innvirkninger, vil være en omfattende oppgave dersom den skal bygges opp på samme måte som motoren. Modellen har også andre mangler som tap i kabler og neglisjering av tidsforsinkelser i brytere. Dette fører til at modellen ikke klarer å simulere alt realistisk.

Gruppen fikk sett litt på når det vil være beste tidspunkt å gjøre omkobling. Her mener gruppen at det vil være det beste å overvåke på begge sider av bryteren, for så å koble inn når spenningen og fasevinkelen er tilnærmet lik. Dette ble testet i Simscape på grunn av mangler i modellen i Simulink.

Simulinkmodellen er ikke et ferdig produkt, men den er noe som kan bygges videre på. Dette er noe STADT kan sette egne folk på, eller det kan bli gitt som ny oppgave for en annen bachelorgruppe i fremtiden.

For videreutvikling av Simulinkmodellen vil det kreves at man setter seg inn i den matematiske modellen og dens implementering i Simulink. Videre må man selv lage de nye komponentene som man ønsker å ha med i simuleringen, noe som kan være tidkrevende. Dersom man ønsker å unngå dette vil gruppen anbefale å ta i bruk Simscape. Kostnadene blir litt høyere, men den har modeller for komplekse komponenter ferdig laget, slik at man raskt kan komme igang å simulere.

Gjennom prosjektet har gruppen fått mye ny kunnskap. Det har vært et dypdykk i den matematiske oppbyggingen av en asynkron motor. I tillegg til dette har gruppemedlemmene økt kompetansen innen bruk av digitale hjelpemidler, både for planlegging og gjennomføring av et prosjekt. Denne kompetansen kan komme til nytte i arbeidslivet og i fremtidige prosjekter.

# **6.1 Videre arbeid**

De viktigste punktene å se videre på er

- Modell for generator
- Tap i kabel
- Videreutvikling av tilnærmingen for omkobling
- Metning i motor
- Innkobling av mer enn en motor i samme system
- Kortslutningsbidrag fra motor

# **Referanser**

- <span id="page-71-3"></span>T. F. Chan and K. Shi. *Applied Intelligent Control of Induction Motor Drives*. 2011. ISBN 9780470825563. doi: 10.1002/9780470825587.
- <span id="page-71-1"></span>S. J. Chapman. *Electric machinery fundamentals*. 2005.
- S. Chattopadhyay, M. Mitra, and S. Sengupta. *Electric Power Quality*. Springer Netherlands, Dordrecht, 2011.
- <span id="page-71-2"></span>E. Csanyi. Preparing to synchronize a generator to the grid, 2013. URL [https://electrical-engineering-portal.com/](https://electrical-engineering-portal.com/preparing-to-synchronize-a-generator-to-the-grid?fbclid=IwAR3z9x09l-VZryVHnoqGf0KUzshXrKBGcB0Qw7twlvI_WpbBDOWsvP2JPl8) [preparing-to-synchronize-a-generator-to-the-grid?fbclid=](https://electrical-engineering-portal.com/preparing-to-synchronize-a-generator-to-the-grid?fbclid=IwAR3z9x09l-VZryVHnoqGf0KUzshXrKBGcB0Qw7twlvI_WpbBDOWsvP2JPl8) [IwAR3z9x09l-VZryVHnoqGf0KUzshXrKBGcB0Qw7twlvI\\_WpbBDOWsvP2JPl8](https://electrical-engineering-portal.com/preparing-to-synchronize-a-generator-to-the-grid?fbclid=IwAR3z9x09l-VZryVHnoqGf0KUzshXrKBGcB0Qw7twlvI_WpbBDOWsvP2JPl8).
- <span id="page-71-6"></span>A. R. Hambley. *Electrical Engineering Principles and Applications*. 2011. ISBN 1879-0984 (Electronic)\r0166-0934 (Linking). doi: 10.1016/j.jviromet.2011.08.003.
- S. Hervik. Dynamiske systemer Store norske leksikon, 2017. URL [https://snl.no/](https://snl.no/Dynamiske_systemer) [Dynamiske\\_systemer](https://snl.no/Dynamiske_systemer).
- <span id="page-71-0"></span>P. Krause, O. Wasynzcuk, S. Sudhoff, and S. Pekarek. *Analysis of electric machinery and drive systems*. 2013.
- <span id="page-71-5"></span>A. M. Trzynadlowski. *The Field Orientation Principle in Control of Induction Motors*. 1994. ISBN 9780792394204.
- <span id="page-71-7"></span>MathWorks. Combine multiple signals into single signal - Simulink - MathWorks Nordic, 2006a. URL <https://se.mathworks.com/help/simulink/slref/switch.html>.
- <span id="page-71-4"></span>MathWorks. Multiply input by constant - Simulink - MathWorks Nordic, 2006b. URL [https:](https://se.mathworks.com/help/simulink/slref/gain.html) [//se.mathworks.com/help/simulink/slref/gain.html](https://se.mathworks.com/help/simulink/slref/gain.html).
- MathWorks. Solve nonstiff differential equations medium order method MATLAB ode45 - MathWorks Nordic, 2006c. URL [https://se.mathworks.com/help/matlab/ref/ode45.](https://se.mathworks.com/help/matlab/ref/ode45.html?fbclid=IwAR0Za4pGgWRfH_4Gd5Mn1f0YYCwXFMdRHwwLSz1HDzQTsWkkKkf1R-zebbg) [html?fbclid=IwAR0Za4pGgWRfH\\_4Gd5Mn1f0YYCwXFMdRHwwLSz1HDzQTsWkkKkf1R-zebbg](https://se.mathworks.com/help/matlab/ref/ode45.html?fbclid=IwAR0Za4pGgWRfH_4Gd5Mn1f0YYCwXFMdRHwwLSz1HDzQTsWkkKkf1R-zebbg).
- MathWorks. MATLAB MathWorks MATLAB & amp; Simulink, 2019a. URL [https://se.](https://se.mathworks.com/products/matlab.html) [mathworks.com/products/matlab.html](https://se.mathworks.com/products/matlab.html).
- MathWorks. Physical Systems Simulation Simscape MATLAB & amp; Simulink, 2019b. URL <https://se.mathworks.com/products/simscape.html>.
- MathWorks. Simulink Documentation MathWorks Nordic, 2019c. URL [https://se.](https://se.mathworks.com/help/simulink/) [mathworks.com/help/simulink/](https://se.mathworks.com/help/simulink/).
- MathWorks. Simulink Simulation and Model-Based Design MATLAB & amp; Simulink, 2019d. URL <https://se.mathworks.com/products/simulink.html>.
- MathWorks. System Requirements for MATLAB R2019a MATLAB & amp; Simulink, 2019e. URL [https://se.mathworks.com/support/requirements/matlab-system-requirements.](https://se.mathworks.com/support/requirements/matlab-system-requirements.html) [html](https://se.mathworks.com/support/requirements/matlab-system-requirements.html).
- MathWorks. Virtual Signals MATLAB & amp; Simulink MathWorks Nordic, 2019f. URL [https:](https://se.mathworks.com/help/simulink/ug/virtual-signals.html) [//se.mathworks.com/help/simulink/ug/virtual-signals.html](https://se.mathworks.com/help/simulink/ug/virtual-signals.html).
- Mathworks. Implement abc to *αβ*0 transform Simulink MathWorks Nordic, 2019. URL <https://se.mathworks.com/help/physmod/sps/ref/clarketransform.html>.
- Mendeley. Mendeley Reference Management Software & amp; Researcher Network, 2019. URL [https://www.mendeley.com/?interaction\\_required=true](https://www.mendeley.com/?interaction_required=true).
- N. S. Nise. *Control Systems Engineering*. 2011.
- NTNU. Overleaf Wiki innsida.ntnu.no, 2019. URL [https://innsida.ntnu.no/wiki/-/](https://innsida.ntnu.no/wiki/-/wiki/Norsk/Overleaf) [wiki/Norsk/Overleaf](https://innsida.ntnu.no/wiki/-/wiki/Norsk/Overleaf).
- UIO. Dynamiske systemer. Technical report, 2019. URL [https://www.uio.no/studier/](https://www.uio.no/studier/emner/matnat/math/MAT1060/v19/undervisning/kap1.pdf) [emner/matnat/math/MAT1060/v19/undervisning/kap1.pdf](https://www.uio.no/studier/emner/matnat/math/MAT1060/v19/undervisning/kap1.pdf).

## **Vedlegg**

**A Forprosjektsrapport**

## **B Gantt diagram**

- **C Fremdriftsrapporter**
- **D Møtereferater**

## **E Kildekode**

**MATLAB**

**Simulink**

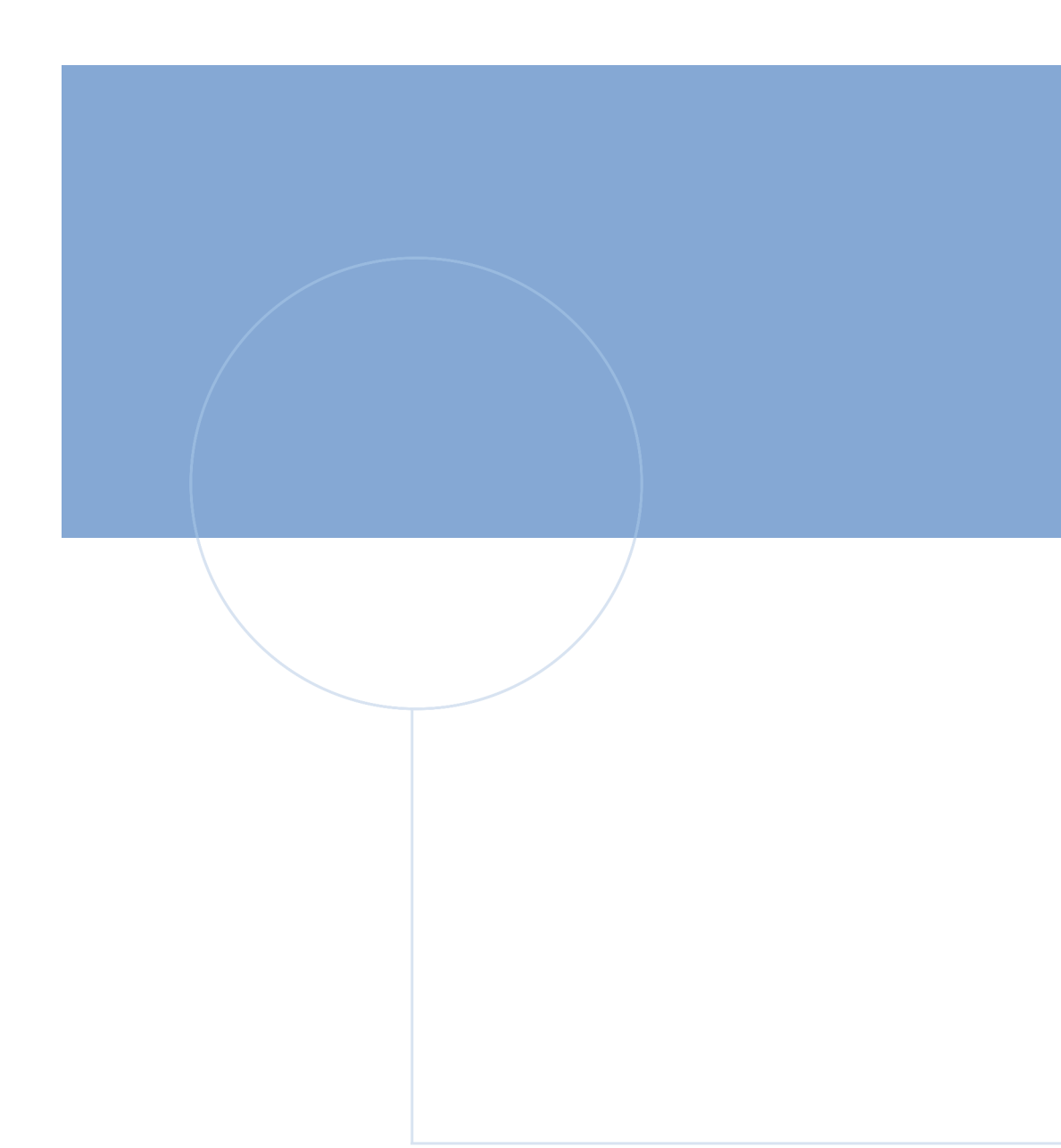

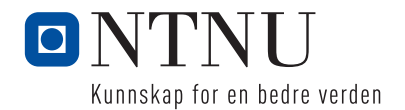